# **Installation Guide**

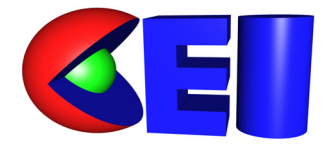

Computational Engineering International, Inc. 2166 N. Salem Street, Suite 101, Apex, NC 27523 USA • 919-363-0883 • 919-363-0833 FAX http://www.ceintl.com or http://www.ensight.com

 Copyright © 1994 - 2006, Computational Engineering International, Inc. All rights reserved. Printed in the United States of America.

#### **EN-GS Revision History**

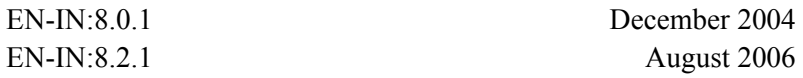

This document has been reviewed and approved in accordance with Computational Engineering International, Inc. Documentation Review and Approval Procedures.

This document should be used only for Version 8.2 and greater of the EnSight program.

Information in this document is subject to change without notice. This document contains proprietary information of Computational Engineering International, Inc. The contents of this document may not be disclosed to third parties, copied, or duplicated in any form, in whole or in part, unless permitted by contract or by written permission of Computational Engineering International, Inc. Computational Engineering International, Inc. does not warranty the content or accuracy of any foreign translations of this document not made by itself. The Computational Engineering International, Inc. Software License Agreement and Contract for Support and Maintenance Service supersede and take precedence over any information in this document.

EnSight® is a registered trademark of Computational Engineering International, Inc. All registered trademarks used in this document remain the property of their respective owners.

> CEI's World Wide Web addresses: http://www.ceintl.com or http://www.ensight.com

#### **Restricted Rights Legend**

Use, duplication, or disclosure of the technical data contained in this document by the Government is subject to restrictions as set forth in subparagraph  $(c)(1)(ii)$  of the Rights in Technical Data and Computer Software clause at DFARS 252.227-7013. Unpublished rights reserved under the Copyright Laws of the United States. Contractor/Manufacturer is Computational Engineering International, Inc., 2166 N. Salem Street, Suite 101, Apex, NC 27523.

### **ENSIGHT ® VERSION 8 END USER LICENSE AGREEMENT**

UNLESS A SEPARATE LICENSE OR TRIAL AGREEMENT DOCUMENT EXISTS BETWEEN THE LICENSEE AND CEI OR AN AUTHORIZED CEI DISTRIBUTOR, THE TERMS AND CONDITIONS OF THIS AGREEMENT SHALL GOVERN YOUR USE OF VERSION 8 OF THE EnSight SOFTWARE. READ THIS LICENSE CAREFULLY BEFORE USING THE EnSight SOFTWARE. BY USING THE EnSight SOFTWARE YOU AGREE TO BE BOUND BY THIS AGREEMENT. IF YOU DO NOT ACCEPT OR AGREE TO BE BOUND BY THE TERMS OF THIS AGREEMENT, PROMPTLY RETURN THE EnSight SOFTWARE UNUSED WITHIN THIRTY (30) DAYS OF PURCHASE FOR A REFUND.

- 1. LICENSE GRANT. The Licensee is hereby granted by Computational Engineering International, Inc. ("CEI") a single, non-transferable and non-exclusive license to use the EnSight Software under the terms and conditions set forth below, in binary form only, and at the major release level indicated on the media used to deliver the licensed EnSight Software.
- 2. DEFINITIONS.

 "Ancillary Software" includes translators, user defined data readers, tools, or other software which may from time to time be delivered with, but separate from, the "EnSight Software".

 "End User" means one individual running an EnSight process.

 "EnSight Purchase Agreement" means the document provided by Licensee to CEI which describes the type of installation Licensee is authorized to make.

 "EnSight Documentation" means manuals, release or installation notes related to the EnSight Software, including electronic versions thereof.

 "EnSight Software" means all of the CEI computer programs that constitute standard EnSight or EnSight Gold, the EnSight Documentation, the Third-Party Libraries (if licensed through CEI), and any backups or other copies.

 "Maximum Seats" means the maximum authorized number of End Users who may simultaneously use the licensed copy of the EnSight Software as identified in the EnSight Purchase Agreement.

 "Major Release Level" means all versions of the EnSight Software which are denoted by the same integer number to the left of the first decimal point in the specification of the release. For example, all versions denoted as EnSight 8.x are regarded as the same Major Release Level.

3. USAGE LIMITATIONS. Licensee acknowledges that the EnSight Software is proprietary and shall remain the property of CEI. This License is not a sale. Title to and ownership of the EnSight Software and any copies thereof, any patents, trademarks or copyrights incorporated therein and to the CEI Proprietary information shall at all times remain with CEI. No rights to rent, loan, transfer, relicense, distribute, or otherwise assign any or all of Licensee's rights in the EnSight Software are granted. All rights not specifically granted to Licensee by this license shall remain in CEI. CEI may include features in the EnSight Software which prevent unlicensed use or use after license expiration. The license granted herein does not include provision of support and maintenance service or future releases or versions of the EnSight Software.

- 4. INSTALLATION. EnSight may be installed and used by the Licensee only in the manner indicated in the EnSight Purchase Agreement. End User may use EnSight only at his immediate workplace, unless otherwise authorized by CEI. Subject to request of and approval by CEI, Licensee may permanently or temporarily change the systems and / or networks upon which Licensee is authorized to use the EnSight Software. In either case, such change may result in additional charges to the Licensee. Licensee may duplicate the EnSight Software for backup, archiving, or security, provided that each copy includes all of the copyright or proprietary notices of the original. Licensee shall not clone, reverse assemble, or reverse compile any part of the EnSight Software or adopt any part of the EnSight Software as its own. CEI reserves the right to charge an upgrade fee for future Major Release versions of the EnSight Software.
- 5. PATENTS AND COPYRIGHTS. EnSight is copyrighted under the laws of the United States and international treaty provisions. Notwithstanding the copyright, the EnSight Software contains trade secrets and proprietary information of CEI. Licensee acknowledges that CEI owns these copyrights and has the following exclusive rights with regard to the EnSight Software: to reproduce it; to adapt, transform or rearrange it; to prepare derivative works from it; and to control its distribution. Licensee agrees not to act in contravention of any of CEI's intellectual property rights.
- 6. EnSight DOCUMENTATION. Licensee may use the EnSight Documentation only in support of its use of the licensed EnSight Software and may print or duplicate the Documentation (except any marked as proprietary), but only for its internal use and provided that each copy includes all of the copyright or related notices of the original.
- 7. WARRANTY; DISCLAIMER. CEI warrants that for a period of thirty (30) days after delivery of the EnSight Software, it will substantially conform in all material respects to the specifications set forth in CEI's published EnSight Documentation. If the EnSight Software does not meet this requirement, and Licensee notifies CEI within thirty (30) days after delivery, CEI will, at its option, repair or replace the effected EnSight Software. This warranty excludes problems caused by acts of Licensee, unauthorized use of or causes external to the EnSight Software, and items which would be covered under Support and Maintenance service. CEI specifically does not warrant, guarantee, or make any representations regarding the use, or the results of the use, of the EnSight Software or Documentation in terms of correctness, accuracy, reliability, currentness, or otherwise. The entire risk as to the result produced by and the performance of

the EnSight Software is assumed by the End User. CEI does not warrant that the execution of the EnSight Software will be uninterrupted or error free.

CEI WARRANTS THE ANCILLARY SOFTWARE ACCORDING TO THE TERMS FOUND IN THE LICENSE\_AND\_WARRANTY\_AND\_SUPPORT FILE OF THE src DIRECTORY OF THE SOFTWARE INSTALLATION. THE ABOVE WARRANTIES ARE CEI'S ONLY WARRANTIES AND ARE IN LIEU OF ALL IMPLIED WARRANTIES, INCLUDING BUT NOT LIMITED TO THE IMPLIED WARRANTIES OF MERCHANTABILITY AND FITNESS FOR A PARTICULAR PURPOSE, AND THE ABOVE REMEDIES ARE THE EXCLUSIVE REMEDIES FOR ANY BREACH OF WARRANTY. NO ORAL OR WRITTEN INFORMATION OR ADVICE GIVEN BY CEI OR ITS EMPLOYEES SHALL CREATE A WARRANTY OR IN ANY WAY INCREASE THE SCOPE OF THIS WARRANTY, AND LICENSEE MAY NOT RELY ON SUCH INFORMATION OR ADVICE. LICENSEE'S SOLE REMEDY AND CEI'S SOLE OBLIGATION SHALL BE GOVERNED BY THIS AGREEMENT. LICENSEE EXPRESSLY AGREES THAT IN NO EVENT SHALL CEI BE LIABLE FOR ANY CONSEQUENTIAL, INCIDENTAL, OR SPECIAL DAMAGES ARISING FROM THE BREACH OF WARRANTY, NEGLIGENCE, OR ANY OTHER LEGAL THEORY, WHETHER IN TORT OR CONTRACT, EVEN IF CEI HAS BEEN APPRISED OF THE LIKELIHOOD OF SUCH DAMAGES OCCURRING, INCLUDING WITHOUT LIMITATION DAMAGES FROM INTERRUPTION OF BUSINESS, LOSS OF PROFITS OR BUSINESS OPPORTUNITIES, LOSS OF USE

OF SOFTWARE, LOSS OF DATA, COST OF RECREATING DATA, COST OF CAPITAL, COST OF ANY SUBSTITUTE PRODUCTS, OR LOSSES CAUSED BY DELAY. FURTHER, CEI SHALL NOT BE RESPONSIBLE FOR ANY DAMAGES OR EXPENSES RESULTING FROM ALTERATION OR UNAUTHORIZED USE OF THE EnSight SOFTWARE OR FROM THE UNINTENDED AND UNFORESEEN RESULTS OBTAINED BY LICENSEE AND RESULTING FROM SUCH USE. IN ANY EVENT, CEI'S MAXIMUM LIABILITY UNDER ANY LICENSE OR OTHERWISE FOR ANY REASON SHALL NOT EXCEED THE TOTAL AMOUNT PAID BY LICENSEE FOR THE CEI EnSight SOFTWARE, EXCLUSIVE OF ANY SUPPORT AND MAINTENANCE FEES PAID. THE EXISTENCE OF MORE THAN ONE CLAIM WILL NOT ENLARGE OR EXTEND THE LIMIT.

- 8. THIRD-PARTY RIGHTS AND LICENSE. If Third-Party owned graphics libraries are sublicensed to Licensee by CEI, it will be so noted in the EnSight Purchase Agreement. All terms related to the EnSight Software, including and without limitation, terms related to limitation of remedies and restrictions on use, apply to the Third-Party Software.
- 9. LICENSE MANAGER SOFTWARE. If Licensee is authorized to install and use License Manager Software to enable the EnSight Software to execute on multiple computer systems on a network, it will be so noted in the EnSight Purchase Agreement. All terms related to the EnSight Software, including and without limitation, terms related to limitation of remedies and restrictions on use, apply to the License Manager Software. Licensees

authorized to use License Manager Software may install multiple redundant license servers on the same network subnet node. Installation of multiple redundant license servers on different subnet nodes requires Licensee to submit a written request to CEI, stating that the use of multiple servers will not enable more than the maximum seats of the software to be used. Furthermore, Licensee agrees to submit License Manager log files upon request to CEI for verification. Use of EnSight on a network is restricted to one geographic location, unless otherwise authorized by CEI.

- 10. U. S. GOVERNMENT RESTRICTED RIGHTS. If the Licensee is the USA Department of Defense ("DOD"), the licensed EnSight Software is subject to "Restricted Rights" as that term is defined in the DOD Supplement to the Federal Acquisition Regulations ("DFARS") section 252.227-7013(c). If the Licensee is any unit or agency of the U.S. Government other than the DOD, the Government's rights in the EnSight Software will be defined in paragraph 52.227-19(c)(2) of the Federal Acquisition Regulations ("FAR"). Use, duplication, reproduction, or disclosure by the U.S. Government is subject to such restrictions. Contractor/Manufacturer is: Computational Engineering International, Inc., 2166 N. Salem Street., Suite 101, Apex, NC 27523, USA.
- 11. INVOICES; PAYMENT; TAXES. Licensee agrees to pay the License Fee(s) owed for this Software License as shown on a separate Invoice(s) from CEI. All Payments will be in U. S. Dollars. Payment is due within thirty (30) days after the date of each Invoice. Payment is considered made when good funds are received by CEI. To those Licensees leasing an EnSight Software License, future Invoices for the EnSight Software Lease Fee will be issued yearly in the month prior to that in which the initial payment of the EnSight Software Lease Fee was made to CEI. Licensees located in the State of North Carolina, USA are responsible for payment to CEI of all applicable State and Local sales taxes. Licensees located in any State other than North Carolina in the USA are directly responsible for payment of all State and Local sales taxes applicable at their location. Licensees located in any Country other than the USA are directly responsible for payment of all import and sales taxes to the responsible government(s) at their location. Licensees who have obtained a License through an authorized Distributor of CEI agree to comply with the Distributor's payment terms and conditions.
- 12. SEVERABILITY. If any provision of this Agreement shall be held by a court of competent jurisdiction to be contrary to law or not enforceable, the remaining provisions of this Agreement shall remain in full force and effect.
- 13. EXPORT. This License and the rights granted hereunder are subject to compliance by Licensee with all laws, regulations, orders, or other regulations relative to export or redistribution of Licensed Software that may now or in the future be imposed by the government of the United States or any agency thereof or of any other country into which licensed EnSight Software may be transported and any act of noncompliance shall immediately terminate this License. If the Licensee imports the licensed copy of the EnSight Software into a country in which CEI has an authorized Distributor, then if the License was purchased

the Licensee shall pay to CEI a Penalty Fee equal to one half the cost of the original Purchased License Fee.

- 14. TERM. If a License for the EnSight Software was purchased by Licensee, then this license is valid upon the date of initial payment of the Purchase License Fee to CEI by Licensee and shall continue until an event of Termination. If a License for the EnSight Software was leased by Licensee, then this license is valid for twelve (12) months from the date of initial payment of the Lease License Fee to CEI by Licensee and shall renew for subsequent twelve (12) month periods from the date Licensee pays the amounts indicated on each yearly invoice, according to Section11, unless an event of Termination occurs.
- 15. TERMINATION. This Software License Agreement shall terminate upon occurrence of any of the following events: (i) the failure of Licensee to observe or perform any of the material covenants, terms, and conditions of this Agreement where such nonperformance is not fully remedied by Licensee within thirty (30) days after written notice by CEI; (ii) any breach of Sections 3, 4, 6, 7, 8, 9, or 10 hereof (effective immediately); (iii) the filing of a petition for Licensee's bankruptcy, whether voluntary or involuntary, or an assignment of Licensee's assets made for the benefit of creditors, or the appointment of a trustee or receiver to take charge of the business of Licensee for any reason, or Licensee's becoming insolvent or voluntarily or involuntarily being dissolved; or (iv) the use of a license purchased at an academic discount for purposes other than teaching or academic research. Termination of this Agreement under Section 15 shall be in addition to, and not a waiver of, any remedy at law or in equity. Notwithstanding the foregoing, the provisions of Sections 4, 6, 7, 8, 9, and 10 shall survive the termination of this agreement. Upon termination of this Software License Agreement, Licensee shall promptly cease to use and shall return to CEI all copies of the EnSight Software, the Ancillary Software, and EnSight Documentation.
- 16. GENERAL. Licensee may not assign or transfer its rights or obligations under this Agreement without the prior written consent of CEI. The parties agree that this Agreement shall be governed and construed by the laws of the State of North Carolina, USA, and that no conflictof-laws provision shall be invoked to permit the laws of any other state or jurisdiction. Any legal action must be filed within one (1) year after the cause for such action arises with the court of jurisdiction in the State of North Carolina, USA. All preprinted additional or different terms on any purchase order forms or other documents received from Licensee are deemed deleted and Licensee agrees that such terms shall be void even if the Licensee's documentation indicates the terms therein take precedence over other documents. This Software License Agreement, together with the most recent EnSight Purchase Agreement delivered to CEI by Licensee, constitutes the entire agreement of the parties and supersedes any prior understandings relating to the subject matter, and may be amended or supplemented only in a written agreement signed by both an officer of CEI and the Licensee.

#### 17.RESTRICTION ON USE OF TrackdAPI

SOFTWARE, developed and owned by VRCO Inc., an Delaware corporation, with principal place of business at 192 Ballard Ct. Suite 300, Virginia Beach, VA 23462; here after referred to as "VRCO". Licensee is prohibited from the distribution, transfer, modification, or alteration of the TrackdAPI software and associated written materials and/or documentation ("TrackdAPI Software") and shall abide by the following:

I. PROPRIETARY RIGHTS. Licensee agrees that its use of TrackdAPI Software is a license only and VRCO owns all right, title, and interest in the TrackdAPI Software including any patents, trademarks, trade names, inventions, copyrights, know-how and trade secrets relating to the design, manufacture, operation or service of the TrackdAPI Software. Nothing in this agreement should be construed as transferring any aspects of such rights to Licensee or any third party.

II. WARRANTY DISCLAIMER. THE LICENSED TrackdAPI Software IS PROVIDED "AS IS" WITHOUT WARRANTY OF ANY KIND, EXPRESS OR IMPLIED, INCLUDING BUT NOT LIMITED TO THE IMPLIED WARRANTIES OR MERCHANTABILITY AND FITNESS FOR A PARTICULAR PURPOSE. THE ENTIRE RISK AS TO THE QUALITY AND PERFORMANCE OF THE LICENSED TrackdAPI Software IS ON THE LICENSEE.

III. LIMITATION OF LIABILITY. IN NO EVENT SHALL VRCO BE LIABLE FOR COSTS OF PROCUREMENT OF SUBSTITUTE GOODS OR SERVICES OR FOR ANY SPECIAL, CONSEQUENTIAL, INCIDENTAL, OR INDIRECT DAMAGES OR LOST PROFITS ARISING OUT OF THIS AGREEMENT OR USE OF THE TrackdAPI Software, HOWEVER CAUSED, ON ANY THEORY OF LIABILITY, AND EVEN IF VRCO HAS BEEN ADVISED OF THE POSSIBILITY OF SUCH DAMAGES. LICENSEE AGREES VRCO'S LIABILITY ARISING OUT OF CONTRACT, NEGLIGENCE, STRICT LIABILITY IN TORT OR WARRANTY SHALL NOT EXCEED ANY AMOUNTS PAID BY LICENSEE FOR THE TrackdAPI Software IDENTIFIED ABOVE.

### **ENSIGHT® VERSION 8 SUPPORT AND MAINTENANCE SERVICE AGREEMENT**

UNLESS A SEPARATE AGREEMENT FOR SUPPORT AND MAINTENANCE SERVICES EXISTS BETWEEN THE LICENSEE AND CEI OR AN AUTHORIZED CEI DISTRIBUTOR, THE TERMS AND CONDITIONS OF THIS AGREEMENT SHALL GOVERN CEI'S PROVISION OF AND LICENSEE'S USE OF AND PAYMENT FOR SUCH SERVICES.

- 1. GENERAL. The EnSight Software Licensee and Computational Engineering International, Inc., ("CEI") agree that the following terms and conditions apply to the provision of Software Support and Maintenance Service.
- 2. DEFINITIONS.

 "Ancillary Software" includes translators, user defined data readers, tools, or other software which may from time to time be delivered with, but separate from, the "EnSight Software". "EnSight Purchase Agreement" means the document provided by Licensee to CEI which describes the type of installation Licensee is authorized to make.

 "EnSight Documentation" means manuals, release or installation notes related to the EnSight Software including electronic versions thereof.

 "EnSight Software" means all of the CEI computer programs that constitute standard EnSight or EnSight Gold, the EnSight Documentation, the Third-Party Libraries (if licensed through CEI, as called out on Schedule A), and any backup or copies thereof.

 "Major Release Level" means all versions of the EnSight Software which are denoted by the same integer number to the left of the first decimal point in the specification of the release.

3. SOFTWARE SUPPORT SERVICE. During the term of this Agreement CEI will provide technical support as described below to the EnSight Software Licensee in its use of the EnSight Software, provided that Licensee has an active License to use the EnSight Software from CEI. CEI will provide telephone consultation on problems encountered in using the EnSight Software during the Prime Time period defined as Monday through Friday, from 8:00 AM to 5:00 PM, USA Eastern Standard Time or Eastern Daylight Time, excluding U. S. Holidays. Licensee is limited to five (5) hours per month of telephone consultation. Alternatively, support requests can be made to CEI via FAX or Electronic mail.

EnSight U.S. Support Telephone Number:(800) 551-4448 Outside U.S. Support Telephone Number:(919) 363-0883 EnSight Support FAX Number: (919) 363-0833 EnSight Support Email address: support@ensight.com

4. SOFTWARE MAINTENANCE SERVICE. During the term of this Agreement CEI will maintain the EnSight Software provided that Licensee has an active License to use the

EnSight Software from CEI. CEI will distribute to Licensee one copy of new minor releases of the major release listed on the media used to deliver the EnSight Software including EnSight Documentation as they become available, subject to the terms and conditions of this Agreement. CEI may modify the terms, conditions, and prices for services applicable to future major releases.

- 5. EXCLUDED SOFTWARE. NO SUPPORT OR MAINTENANCE SERVICE FOR THE ANCILLARY SOFTWARE IS OFFERED OR PROVIDED BY THIS AGREEMENT EXCEPT AS NOTED IN THE LICENSE\_AND\_WARRANTY\_AND\_SUPPORT FILE OF THE src DIRECTORY OF THE SOFTWARE INSTALLATION.
- 6. LICENSEE AGREEMENTS FOR SOFTWARE SUPPORT AND SOFTWARE MAINTENANCE. In order to permit CEI to supply the Software Support and Software Maintenance specified above:

(i). If third party graphic libraries accompanied the EnSight Software delivered to Licensee, as noted in the EnSight Purchase Agreement, and such third party issues a new version of such library software which CEI incorporates into the Software, then Licensee must comply with any additional licensing or fee requirements imposed by such third party. (ii). Licensee agrees to install minor releases, fixes, circumventions, and corrective code to the EnSight Software in a reasonable time after receipt thereof. (iii). Licensee agrees to be responsible for the installation and administration of the EnSight Software.

(iv). Upon request by CEI, Licensee will provide the name, address, telephone and FAX number, and Email address (if available) of the Licensee's contact individual for communicating problems and solutions.

7. FEES. If Licensee is Leasing an EnSight Software License, then the cost of the Software Support and Maintenance Service is included in the annual EnSight Software License Lease Fee.

If Licensee has Purchased an EnSight Software license, then there is no separate fee for Software Support and Maintenance Service for a period of twelve (12) months from the date of the initial payment of the EnSight Software License Purchase Fee to CEI. Licensee agrees to subsequently pay the annual EnSight Software Support and Maintenance Service Fee(s) for subsequent twelve (12) month periods at the then current rates when invoiced. If an additional yearly charge for Support and Maintenance Service for third-party graphics libraries of license manager software accompanying the EnSight Software is required, Licensee agrees to pay the additional charges at the same time and at the then current rates.

Licensees located in any State other than North Carolina in the USA are directly responsible for payment of all State and Local taxes applicable at their location for this Service. Licensees located in any Country other than the U.S. are directly responsible for payment of all taxes to the government(s) at their location for this Service. Licensees who have obtained a License through an authorized Distributor of CEI agree to comply with the Distributor's payment terms and conditions.

- 8. LIMITATION OF REMEDY AND DISCLAIMER. CEI WILL USE ITS DILIGENT EFFORTS TO PROVIDE THE SUPPORT AND MAINTENANCE SERVICES SPECIFIED HEREIN. CEI MAKES NO OTHER WARRANTY OF ANY KIND OR NATURE WITH REGARD TO THE SERVICES TO BE PERFORMED BY CEI UNDER THE TERMS OF THIS AGREEMENT AND ANY IMPLIED WARRANTIES, INCLUDING THE IMPLIED WARRANTIES OF FITNESS FOR A PARTICULAR PURPOSE AND MERCHANTABILITY, ARE HEREBY DISCLAIMED. THE REMEDIES SET FORTH IN THIS AGREEMENT ARE LICENSEE'S EXCLUSIVE REMEDIES FOR ANY BREACH OF THE TERMS OF THIS AGREEMENT. CEI WILL NOT BE LIABLE IN ANY EVENT FOR LOSS OF OR DAMAGE TO REVENUES, PROFITS, OTHER ECONOMIC LOSS OR GOODWILL OR OTHER CONSEQUENTIAL, SPECIAL, INCIDENTAL OR INDIRECT DAMAGES ARISING OUT OF OR IN CONNECTION WITH THE PERFORMANCE OF ITS OBLIGATIONS HEREUNDER, INCLUDING ANY LIABILITY FOR NEGLIGENCE WITH RESPECT TO SERVICE PROVIDED UNDER THIS AGREEMENT EVEN IF CEI HAS BEEN ADVISED OF THE POSSIBILITY OF SUCH DAMAGES. IN ANY AND ALL CASES, CEI'S MAXIMUM LIABILITY IN CONNECTION WITH OR ARISING OUT OF THIS AGREEMENT SHALL NOT EXCEED THE EQUIVALENT OF ONE (1) YEAR OF CHARGES FOR THE RELEVANT SERVICE. THE EXISTENCE OF MORE THAN ONE CLAIM WILL NOT ENLARGE OR EXTEND THE LIMIT.
- 9. INVOICES AND PAYMENT. To those Licensees who have purchased an EnSight Software License, future Invoices for the EnSight Software Support and Maintenance Fee(s) will be issued yearly in the month prior to that in which the initial payment of the EnSight Software License Purchase Fee was made to CEI. Invoices shall be due and payable within thirty (30) days of date of invoice. All payments will be in U. S. Dollars.

Payment of invoice is considered made when good funds are received by CEI.

- 10. OBSOLETE PRODUCTS. CEI will continue to provide Software Support Service for the release prior to the most current release for a period of twelve (12) months after the release date of the most current release. At that time, the previous release is designated as Obsolete and Software Support Service for the Obsolete release shall thereafter be discontinued.
- 11. TERM. The Term of this Agreement shall be from the date payment from Licensee is first received by CEI for the EnSight Software License Purchase Fee or the EnSight Software License Lease Fee, whichever is applicable, until an event of Termination.
- 12. TERMINATION. EnSight Software Support and Software Maintenance Service hereunder may be terminated as follows: (A) by Licensee or CEI to be effective during or

after the first year of such Service upon giving ninety (90) days written notice; (B) by CEI with respect to Obsolete Products; (C) by CEI immediately and without notice, with respect to the EnSight Software, the license for which has expired or been terminated; (D) by CEI after ten (10) days subsequent to providing notice to Licensee upon either (i) nonpayment by Licensee of any Invoiced amount due under this Agreement or the EnSight End User License Agreement; or (ii) nonperformance by Licensee of any other material term or condition of this Agreement.

- 13. ASSIGNMENTS. The Licensee may not assign or transfer its rights or obligations under this Agreement, in whole or in part, without the written consent of CEI.
- 14. APPLICABLE LAW. The parties agree that this Agreement shall be governed and construed by the laws of the State of North Carolina, USA, and that no conflictof-laws provision shall be invoked to permit the laws of any other state or jurisdiction. Any legal action must be filed within one (1) year after the cause for such action arises with the court of jurisdiction in the State of North Carolina, USA.
- 15. GENERAL. The terms and conditions stated in this Agreement constitute the complete and exclusive statement of the Agreement between Licensee and CEI and supersede all prior oral and written statements of any kind whatsoever made by either party or their representatives.

All preprinted additional or different terms on any purchase order forms or other documents received from Licensee are deemed deleted and Licensee agrees that such terms shall be void even if the Licensee's documentation indicates the terms therein take precedence over other documents. Any waivers of or amendments to the terms and conditions of this Agreement, to be effective, must be in writing and signed by an officer of CEI and Licensee.

CEI Address:

Computational Engineering International, Incorporated 2166 N. Salem Street, Suite 101, Apex, North Carolina 27523 USA

# **1 Installation Instructions**

EnSight is a powerful software package for the postprocessing, visualization, and animation of complex datasets. One of the unique features of EnSight is its ability to run *distributed*, sharing the workload between a Server process (handling data I/O and all compute intensive functions) and a Client process (managing user-interface interaction and graphic rendering). The EnSight Client and Server can either run on the same computer system (*stand-alone* operation) or the Client can run on a workstation and the Server can run on a remote computer system (*distributed* operation).

*Important: The EnSight client is designed to run on a user's workstation. It is not designed to run on a remote machine (that is, a machine in which you've set the DISPLAY environment variable in UNIX) due to its interaction with the windowing system and graphics hardware. If it is run on a remote machine, performance will suffer and rendering errors may occur.*

If you are installing EnSight for a trial evaluation, you will be provided with a license key file which permits you to install and execute EnSight in either stand-alone or distributed mode on any computer system at your site for a limited amount of time.

If you have purchased or are leasing a license for EnSight, have chosen to run distributed, and always intend to run the Client processes on the same workstation(s), the easiest method of installation will be to node-lock the Clients to that (those) workstation(s) and run stand-alone. If however you anticipate running the Client process distributed from a number of different workstations at different times, (the maximum number of concurrent EnSight processes is governed by the number of *seats* for which you are licensed) then you will need to install the *EnSight License Manager*.

<span id="page-8-0"></span>To install and run EnSight, you will need:

- 1. Access to our files on our website (www.ensight.com and click on support then click on download), OR a CD created from our website iso image, OR a DVD created from our website iso-image, OR a CD sent to you by CEI.
- 2. A computer system capable of running the EnSight Client and/or Server. See [Table 1](#page-10-0) below for a list of supported EnSight platforms.
- 3. A network supporting the TCP/IP protocol if you plan to run EnSight distributed as client and server. If you can run telnet from the Client to the Server host system, you have TCP/IP installed. If you have questions, consult your local system administrator.
- 4. A valid EnSight license key. If the key information was not included with your materials, it will be sent via FAX or email.
- 5. Sufficient disk space. Approximately 300 MB will be required, depending on how many architectures are installed. Data files, some printable documentation, and some executables can be removed after installation to save space.
- 6. Sufficient memory. A minimum of 256 MB of memory is recommended for minimum usage. If you work with large datasets you will require more.

*What You'll Need For Installation*

- *Per-platform notes:* **SGI** IRIX 6.5 is required, 64-bit. SGI periodically releases various patches to the IRIX system software. It is vital that all recommended patches be installed for proper EnSight operation. SGI provides patches free over the Internet: see http://support.sgi.com.
	- **Sun** Solaris 2.8 is required, 64-bit. EnSight uses the OpenGL libraries provided by Sun for 3D graphics support for the EnSight Client. These libraries are provided for Solaris 2.5.1 or greater. Execute the following to determine if the libraries are installed:

% ls -l /usr/openwin/lib/libGL.so

If the response indicates that there is "no such file ..." the OpenGL libraries are *not* installed. Contact Sun for information on how to obtain the libraries. Sun's OpenGL libraries support essentially all of the available graphics systems that Sun has produced over the past few years. However, only the Creator3D and later boards provide hardware graphics support. Since other boards emulate the graphics in software, performance will be quite limited.

Note that EnSight will only run under the Common Desktop Environment (CDE).

- **HP** On PA-RISC processors, HP-UX 11.00 64-bit is required. If you are running an earlier OS level, you *must* upgrade in order to run EnSight 8
- **Compaq** Tru64 Unix v5.1 is required. On this platform, the server will run as normal, but the client will only run in batch mode. If you are running an earlier OS level, you *must* upgrade in order to run EnSight 8.
- **IBM** AIX 5.1 is required, 64-bit. If you are running an earlier OS level, you *must* upgrade in order to run EnSight 8. In addition, you must enable your X server to support OpenGL. See *[Installing the EnSight License Keys](#page-30-0)* on page 1-23 for details.
- **Linux** RedHat 7.3 and RedHat 9 have been tested other distributions based on the Linux 2.4 kernel may work also. The Linux 2.6 kernel is now supported. Both 2.4 and 2.6 are supported for both 32- and 64-bit configurations.
- **Apple** Apple Macintosh support for OS 10.4 (32-bit).
- **Windows**Windows XP and 2000 are both supported (32-bit).

*Supported operating system levels and platforms are subject to change. The most recent information can be obtained from our website:*

*www.ensight.com/products/hardware.html*

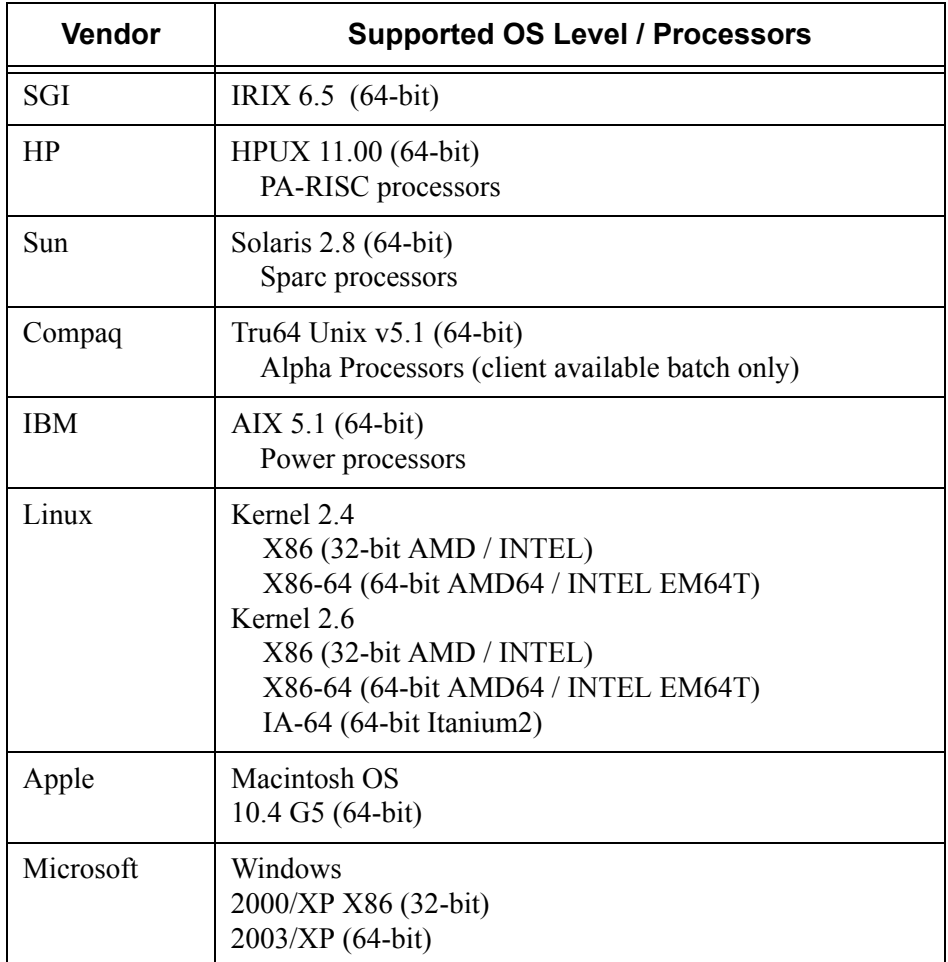

<span id="page-10-1"></span><span id="page-10-0"></span>Table 1: Supported EnSight Platforms.

*Note: All clients require OpenGL for hardware accelerated graphics performance. Software OpenGL emulation is available through the X client (ensight8 -X for UNIX/LINUX/Mac, or use ens82cl.exe -X for Windows)*

*Supported operating system levels and platforms are subject to change. The most recent information can be obtained from our website:*

*www.ensight.com/products/hardware.html*

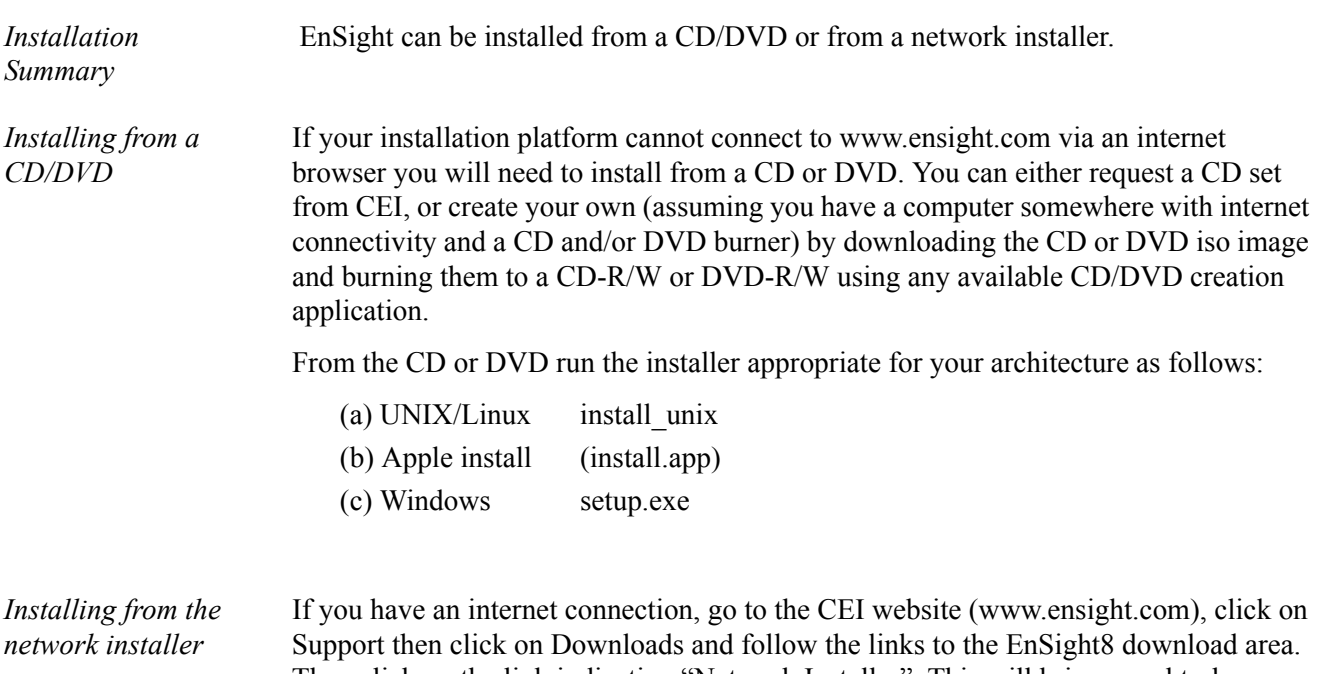

Then click on the link indicating "Network Installer". This will bring up a html page with links to the available network installers. Download the installer you need. Once downloaded:

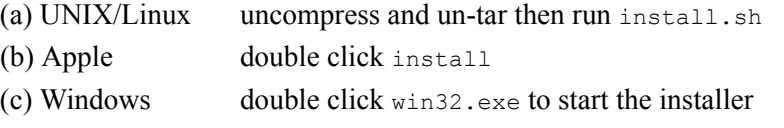

1. Once the installer is running (either from the CD/DVD or via a network download of the installer) the installation instructions are the same and you should see the following splash screen (click Next):

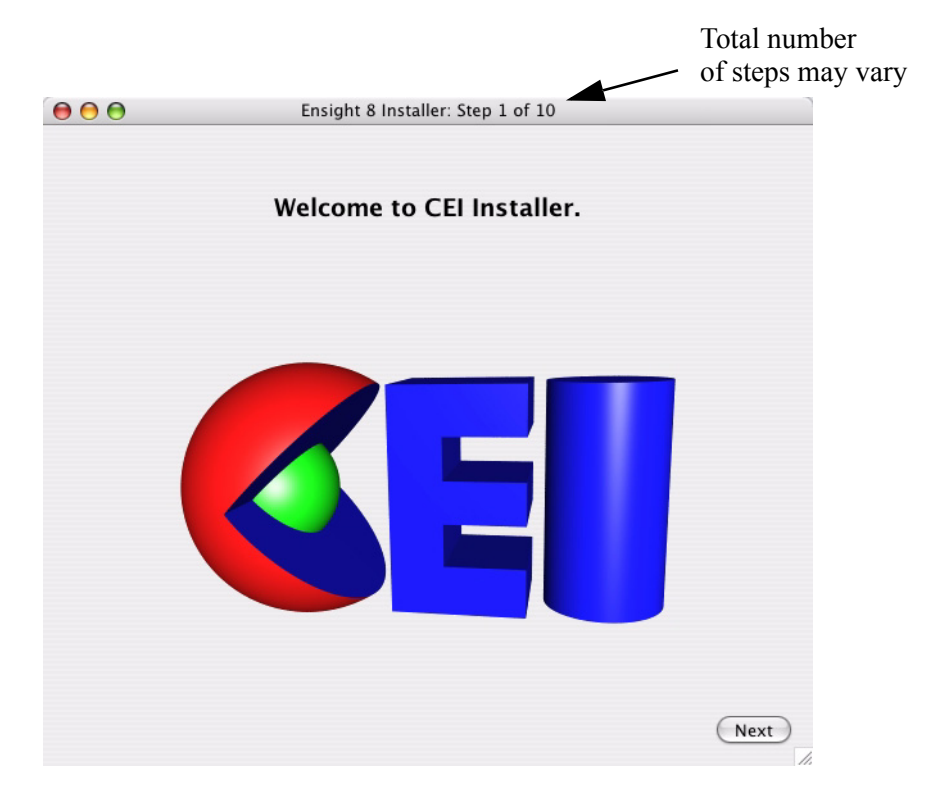

2. If you are installing from a privileged account (root, Administrator) or an account that is a member of the Windows Administrator group, then you will NOT see the next two screens. Otherwise, you will get a screen similar to the one shown below. Choose either a system install if you wish to install for all users or choose personal install only for yourself then click Begin Installation.

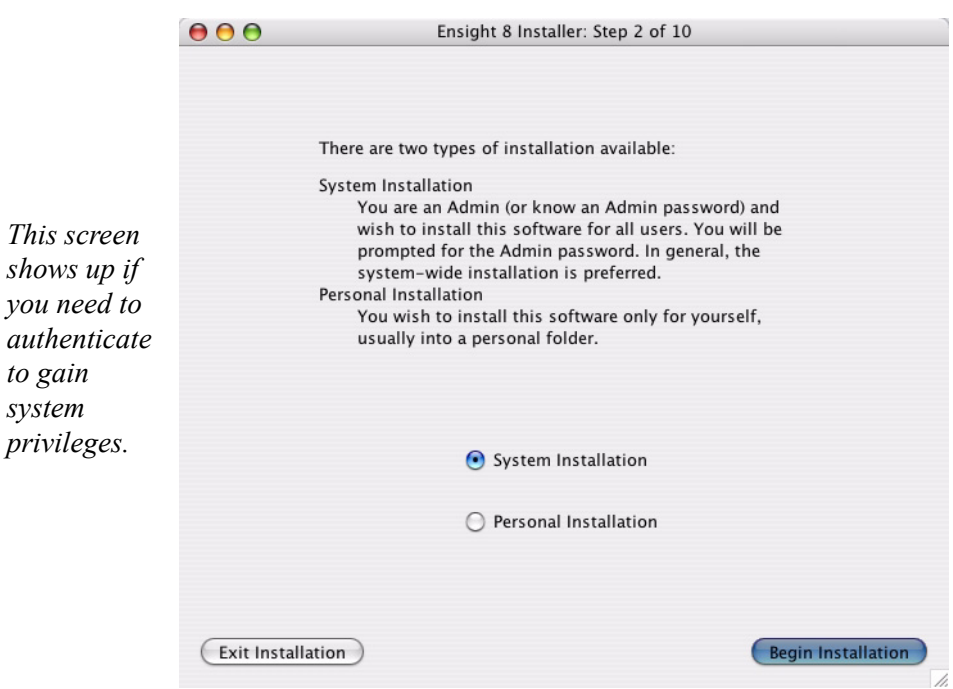

3. Note that a system installation will require administrator (root) privileges. You will see the following screen if you are not the Administrator (root) or a member of the Windows Administrator group.

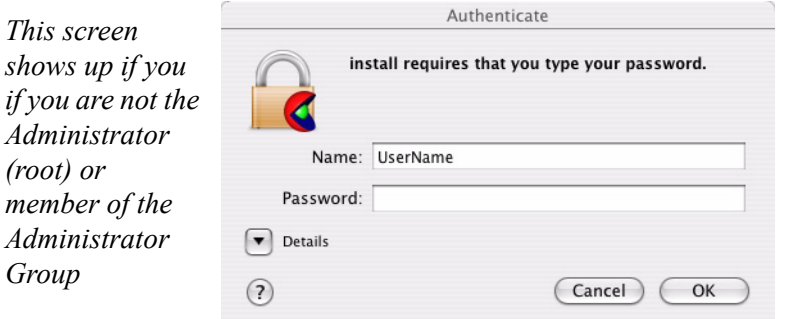

4. If you are running the installer from a CD/DVD then you will not see this next screen. If you wish to install from the web, then choose install from network. If the install fails please check with your Network Administrator to make sure this port number is open and available. for outbound connections. The port number should only be changed if you are running your own install server.

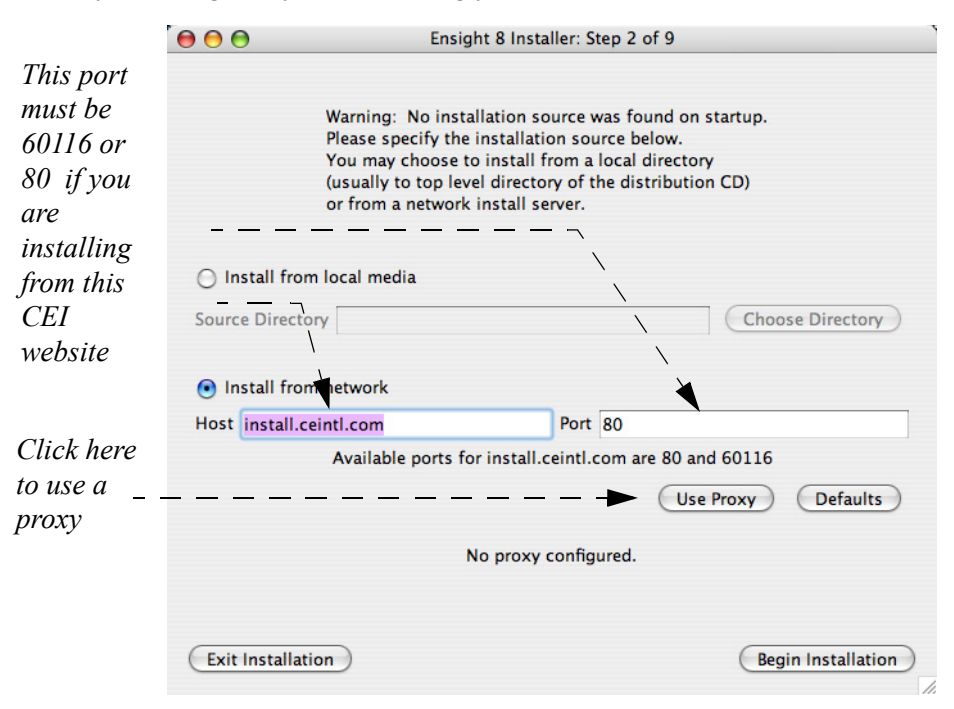

If you install from the network, then only those files newer than your existing installation (if any) will be installed, effectively an update of your install.

If you install from local media, all files from the ISO image will overwrite your install directory, effectively a clean install.

Some networking environments access the Internet via a web proxy. This is a computer on your network that all web traffic goes through in order to improve performance through caching and to protect the internal network. Click the Use Proxy button to enter your proxy settings into the installer to allow it to connect to the installation server.

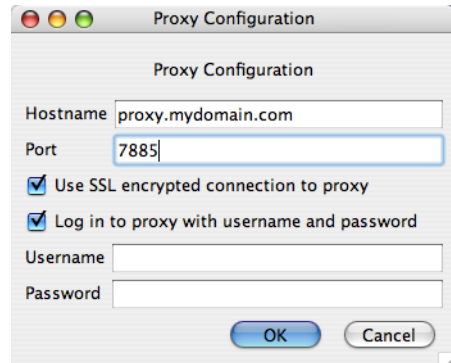

On the proxy configuration dialog, you are required to enter the hostname for your proxy and the port to connect to (usually 80). If you need to provide a username and password to log in to the proxy, check the box and enter the information into the Username and Password fields.You can also enable SSL encryption to your proxy if it is required. Clicking 'OK' will return you to the network install server configuration.

You should see your proxy configuration shown in red. Your password will be replaced by a series of x's.

5. Choose the Ensight distribution version to install.

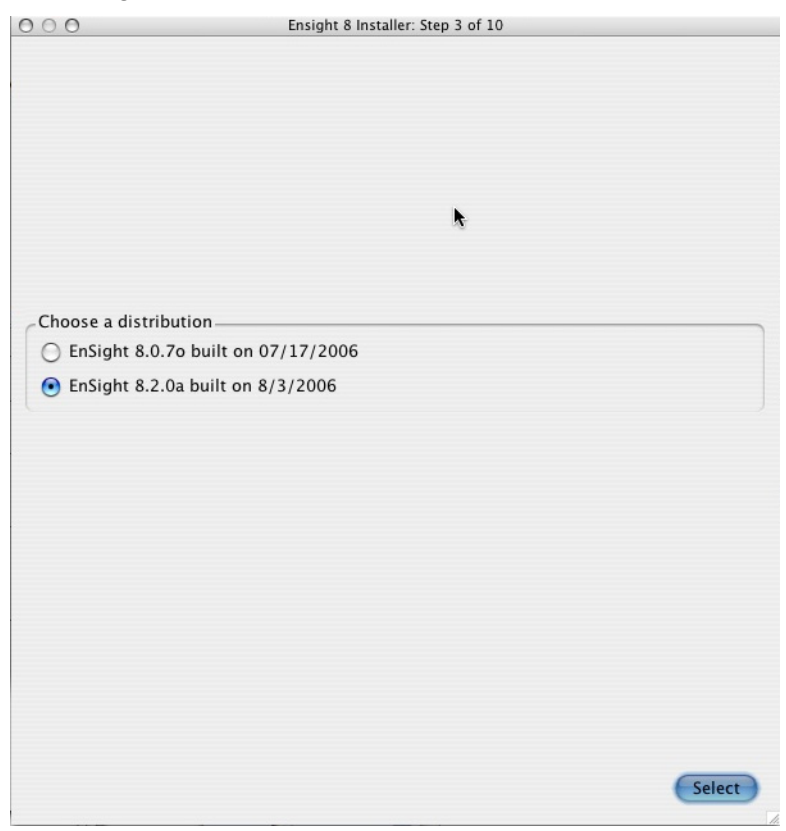

6. Choose a directory where you want to install the application. We recommend that your lowest directory be CEI.

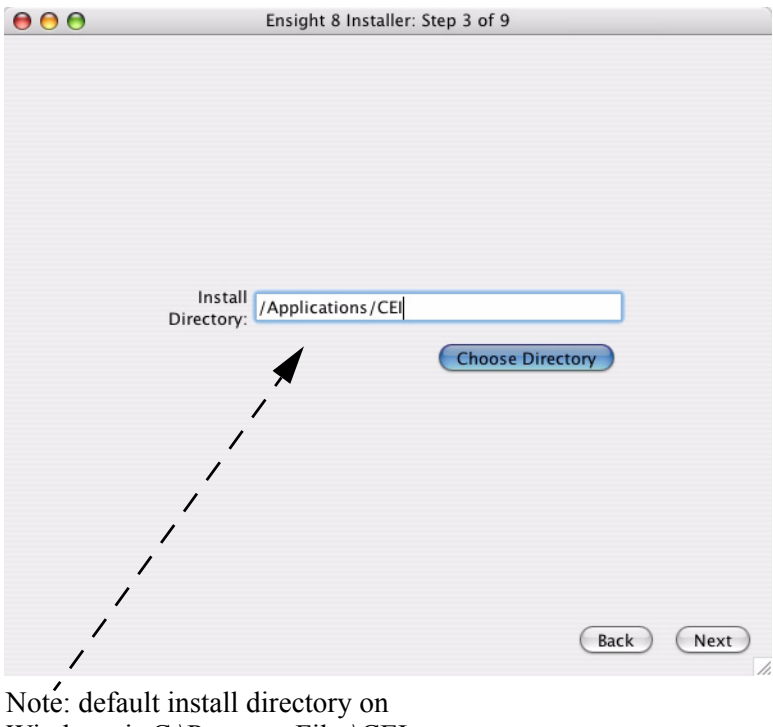

Windows is C:\Program Files\CEI Mac is /Applications/CEI UNIX is /usr/local/CEI

- 7. Choose the components that you wish to install. Most users will choose the default settings.
- EnVideo for playback and distribution of movies produced in EnSight
- EnLiten for visualization and manipulation of EnSight analysis results as parts.
- The documentation files should be installed unless you already have them.
- Install the License files and Slim Server on a license manager machine if your licenses are tied to a network (floating) rather than to an individual machine, because you'll need to start the EnSight 8 License Manager, (Slim8).
- EnVe if you wish to do image animation editing.
- Chromium is only necessary if you are using distributed rendering. Our implementation is in testing phase. Most users will not need this, but those who are interested should see \$CEI\_HOME/ensight82/doc/prdist for more details.
- Reveal is required to view CSF files. Most users will not need this.

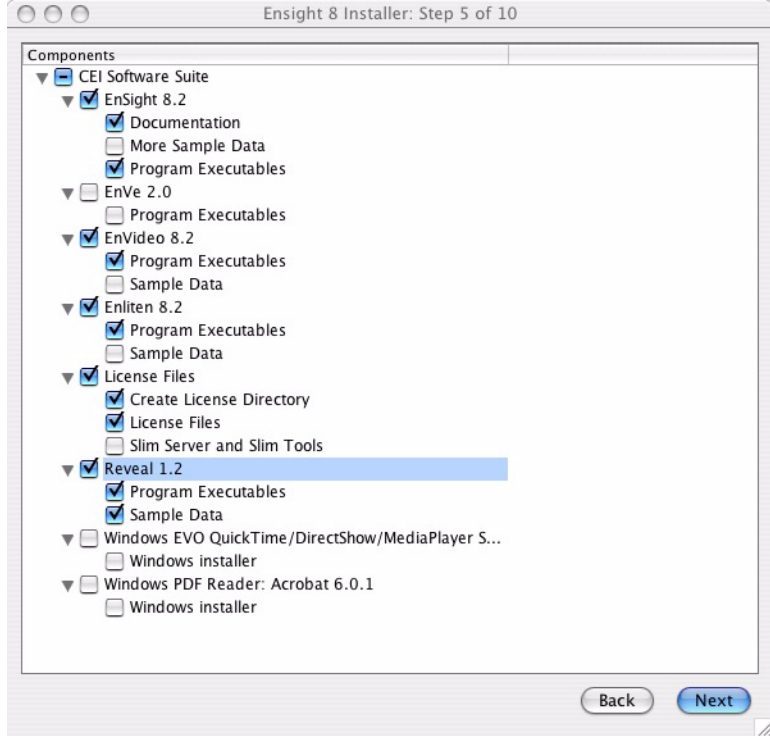

8. Choose the desired hardware platform(s) that you want to install. The default is the platform which is running the installer. You can install more than one.

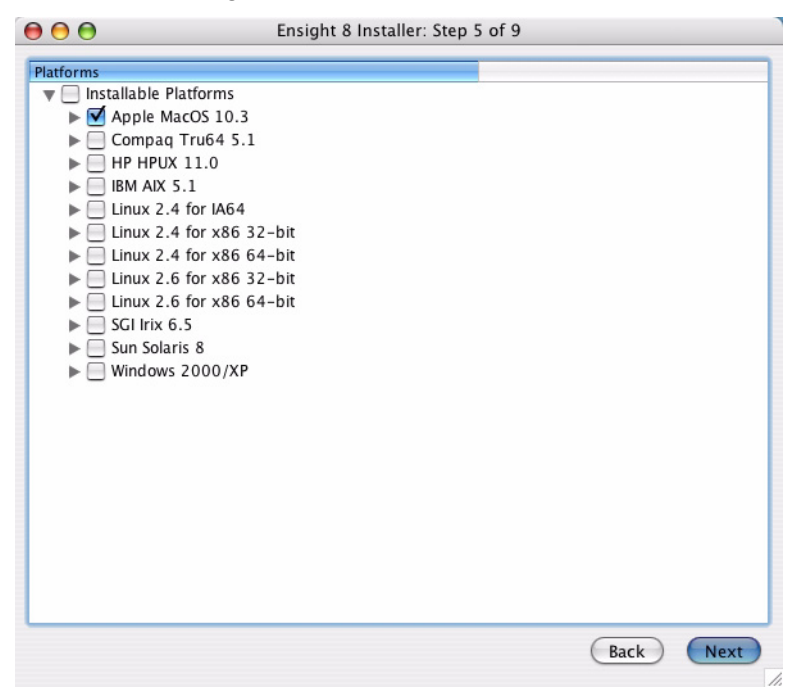

9. The installer can automatically update your environment. Most users should check this box. You'll have to update your environment manually if you don't check the box or you wish to run on a different machine with network access to the installation area. This procedure is described in the Post Installation Instructions below.

On Mac and Unix/Linux you get a screen similar to this

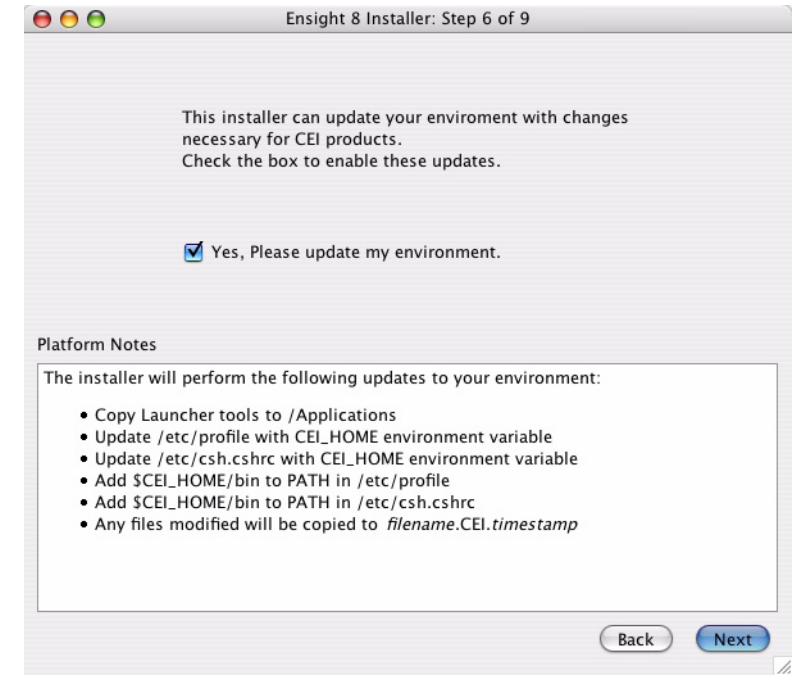

On Windows the Platform Notes will read as follows:

The installer will perform the following updates to your environment: Update the system PATH Update the CEI\_HOME Register File Types with Windows Create Desktop ShortCuts for all users Create Start Menu ShortCuts for all users

10. The summary allows you to verify the upcoming install. If correct, click Install. Otherwise, click Back and modify appropriately.

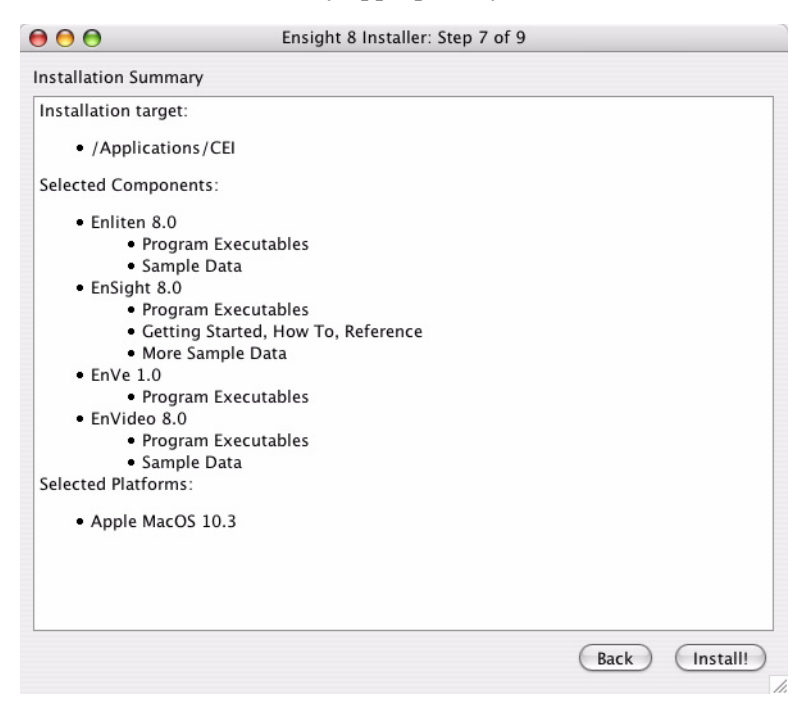

11. Wait patiently while your applications are installed.

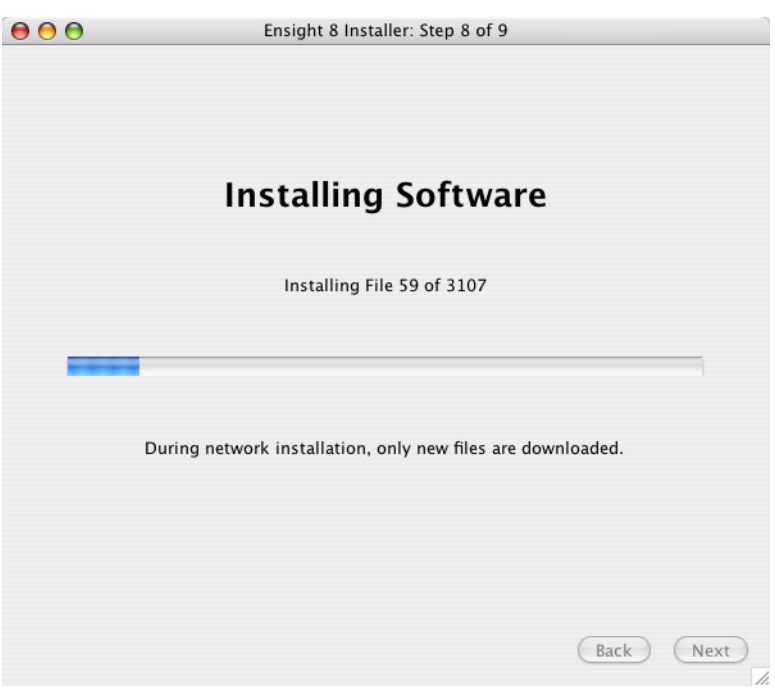

12. Finished! You should now reboot your Mac or your PC.

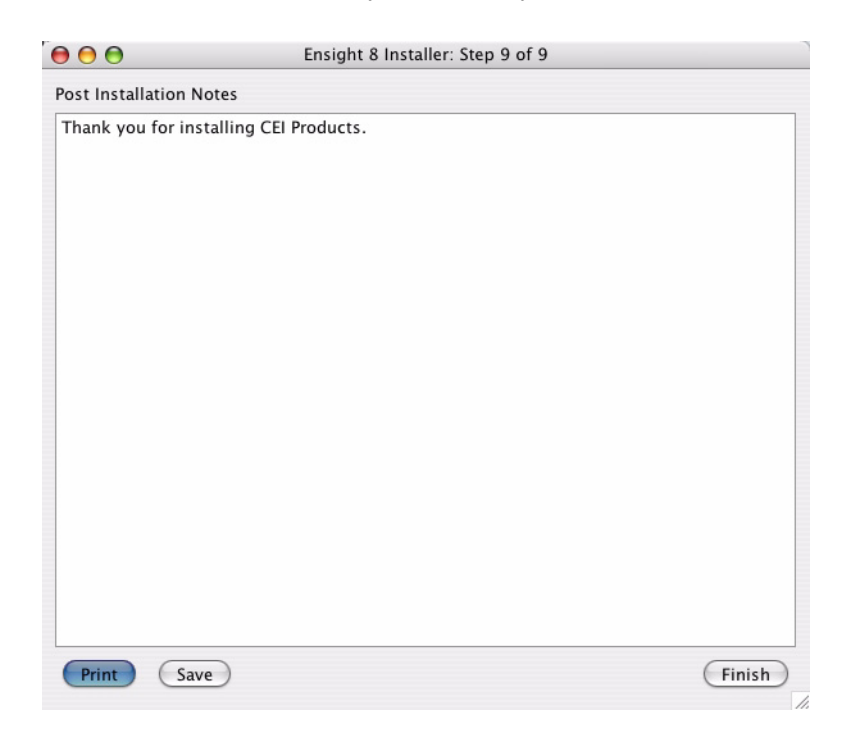

13. If your licenses are tied to a network (floating) rather than to an individual machine, then you'll need to start the EnSight License Manager (see Section 1.3 below for details).

#### *Post Installation Instructions*

<span id="page-19-1"></span><span id="page-19-0"></span>Adobe Acrobat .pdf files of all EnSight 8 documentation were installed in the *INSTALL\_DIR*/ensight82/doc/Manuals directory.

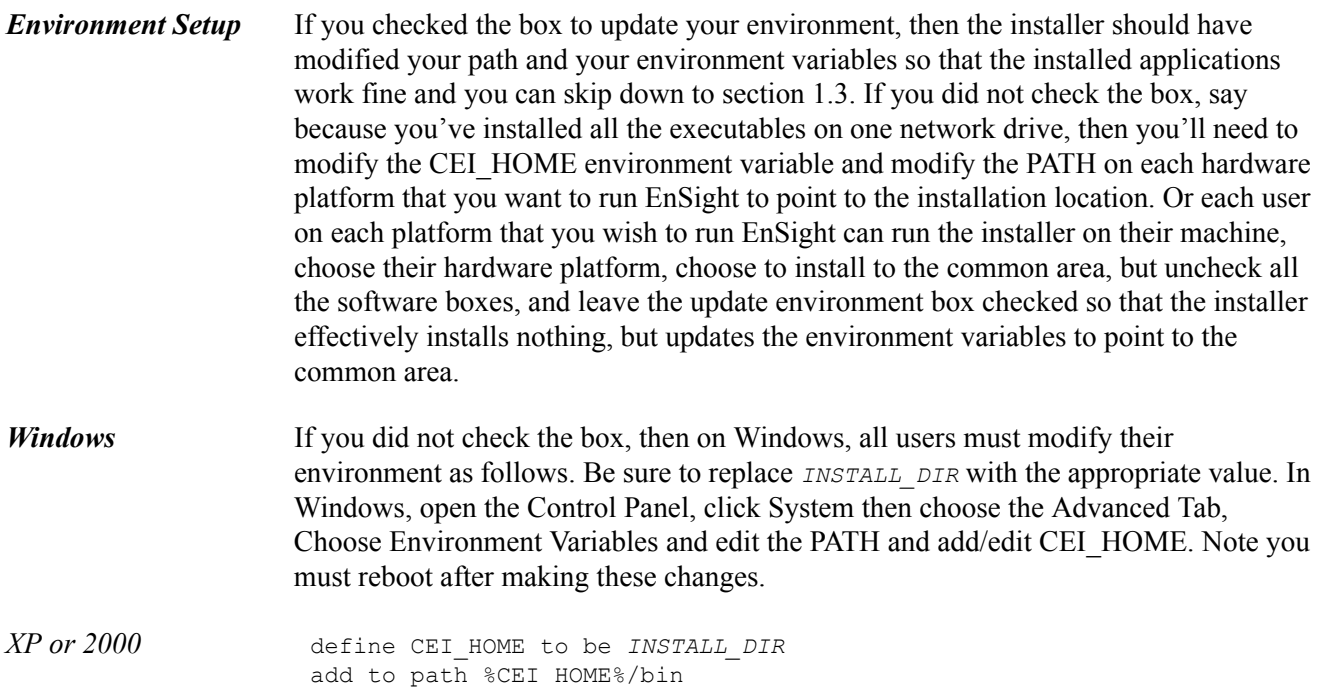

<span id="page-20-4"></span><span id="page-20-3"></span><span id="page-20-2"></span><span id="page-20-1"></span><span id="page-20-0"></span>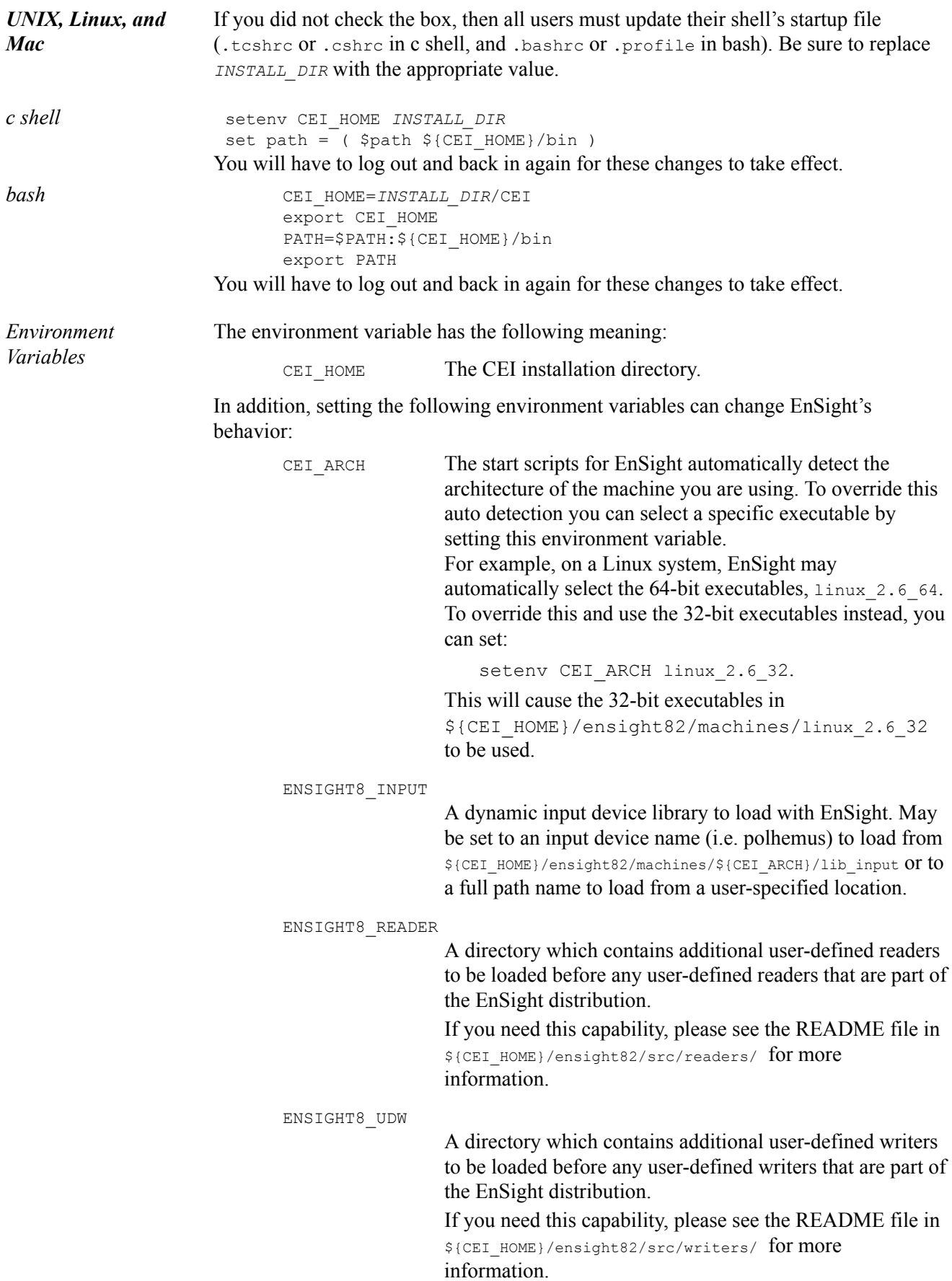

<span id="page-21-2"></span><span id="page-21-1"></span><span id="page-21-0"></span>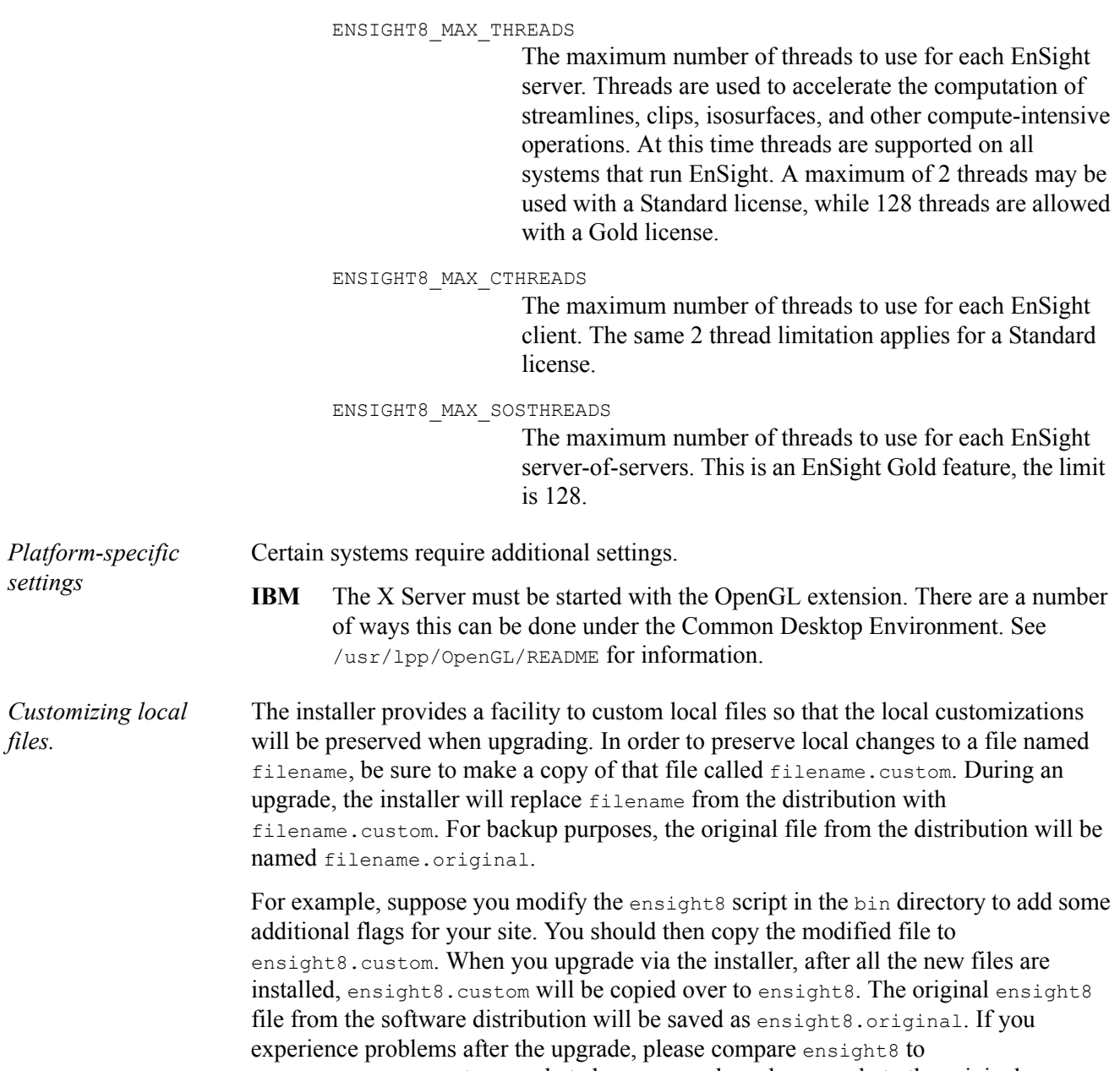

ensight8.original to see what changes may have been made to the original.

#### *Installing from Command Line*

*Parameters* Usage ./install\_unix <options> -h,--help this message -a install all archs -c install all archs -c install all components -d /some/path set default installation destination path --daemon detach from tty and run in background (server mode only) -g batch mode (no gui) --instarchs <archlist> install list(\*) of archs --instcomps <complist> install list(\*) of toplevel components -k <url to keyfile> install specified keyfile -l,--list list available architectures and components --logfile <logfile> redirect output to <logfile> mode only, useful for testing) -n <host> network install from <host> --no-cache don't create checksum cache (server --no-postinstall do not run post-install scripts --no-update do not update system settings (batch mode default) -p <port> use <port> for network client or server --proxy <proxyflag> use a web proxy for the install --fileproxy <proxyflag> use a web proxy and file for password -q disable output (batch mode only) -s /some/path set default installation source path --server start network installation server -update update system settings (gui mode default) -V print version info and exit -v verbose output -x extremely verbose output (implies-v) (\*) lists are comma separated with no whitespace

#### *Parameter Details*

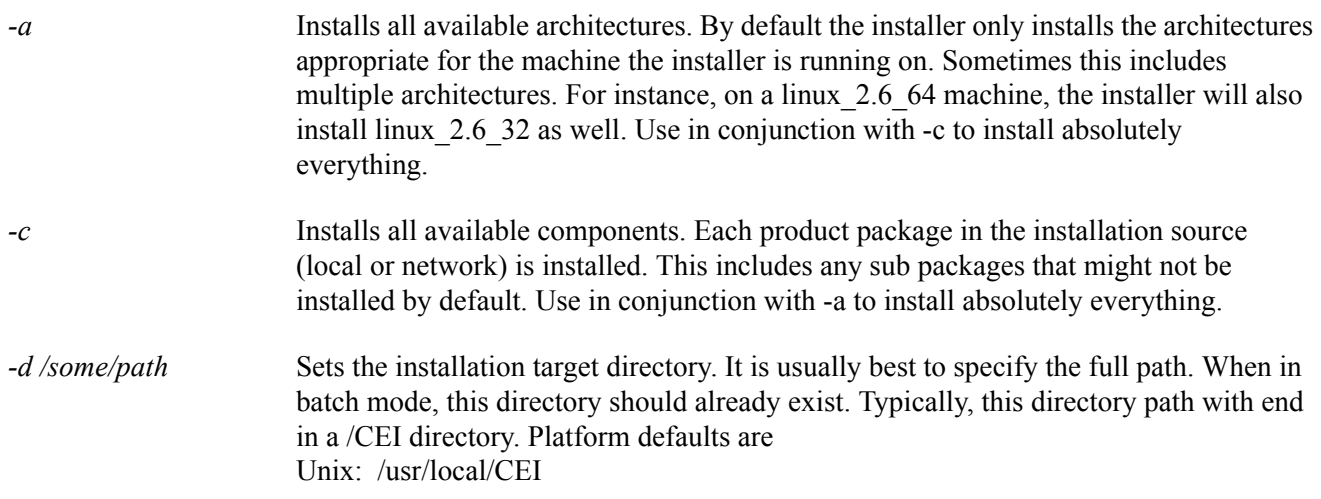

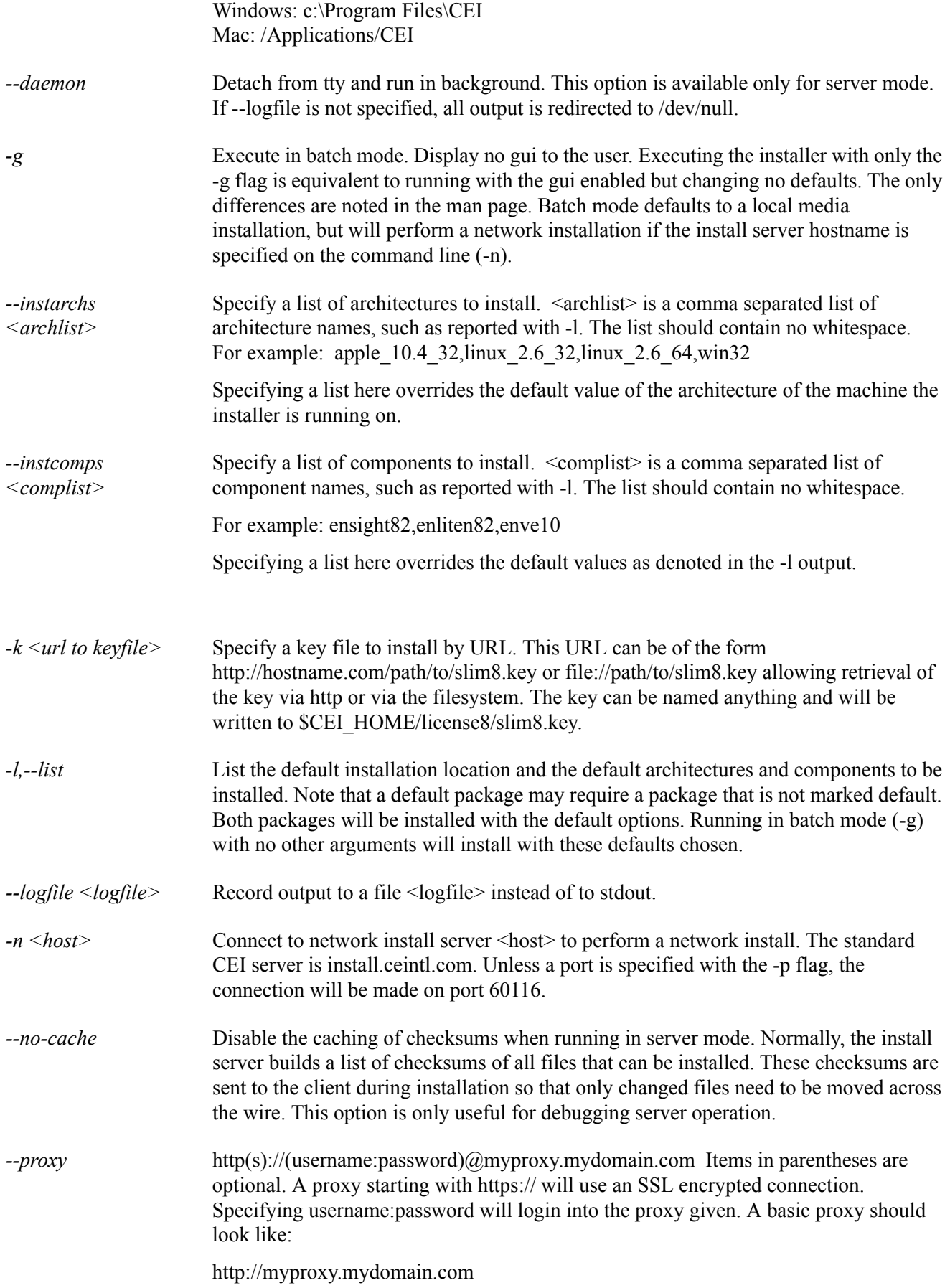

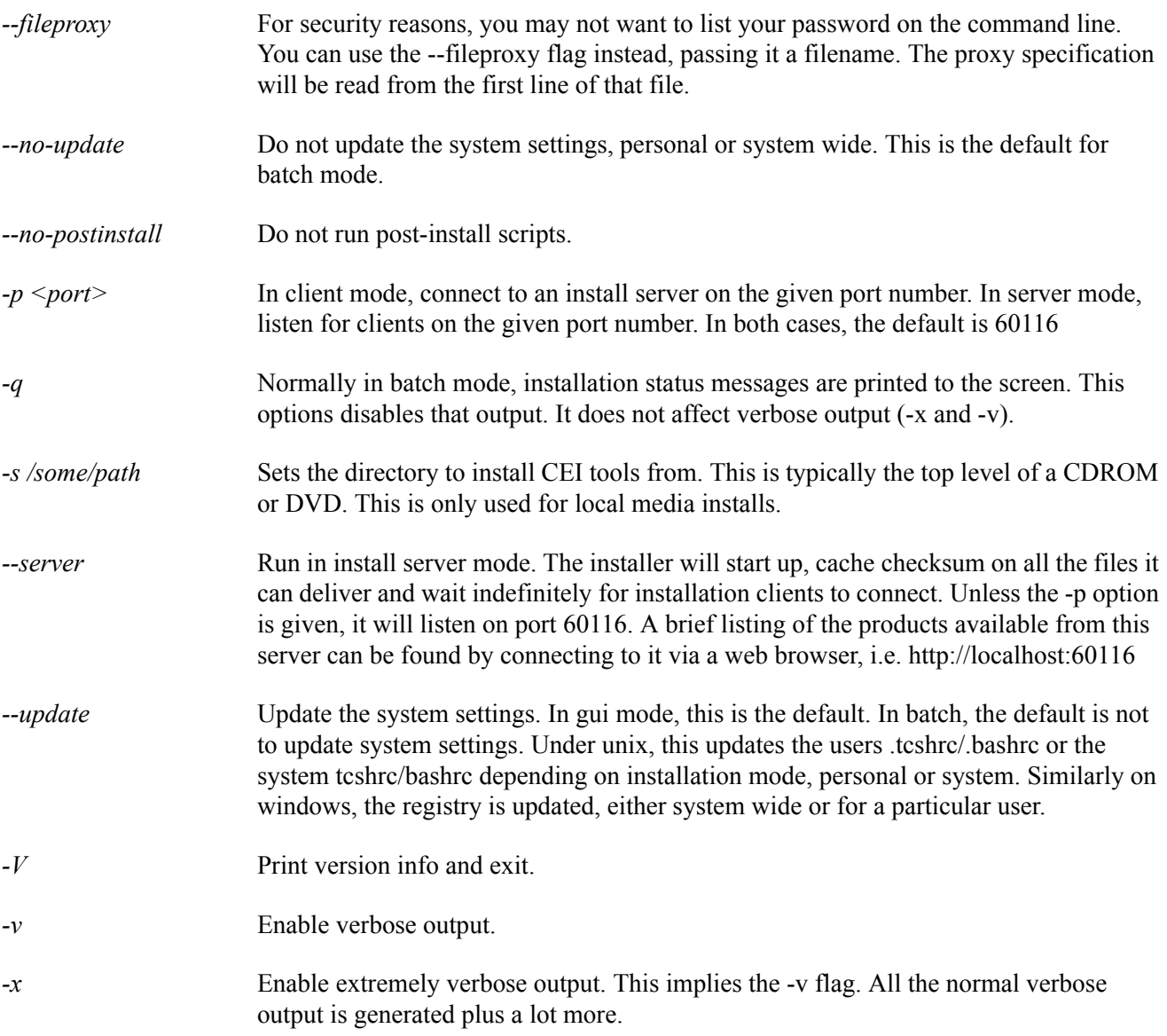

#### *Batch Install Mode*

Outlined here is a general description and an example of using the CEI installer in batch mode (using the -g option).

First, you need to check for the products available for installation. You can poll local media or a network install server. Polling an install server is done by specifying the host name.

./install\_unix -l -n install.ceintl.com

Similarly, for local media, you can give the top level directory where the cdrom (or image) is mounted. When using the -s parameter, its best to give the full path.

./install\_unix -l -s /mnt/cdrom/

The output will look like this:

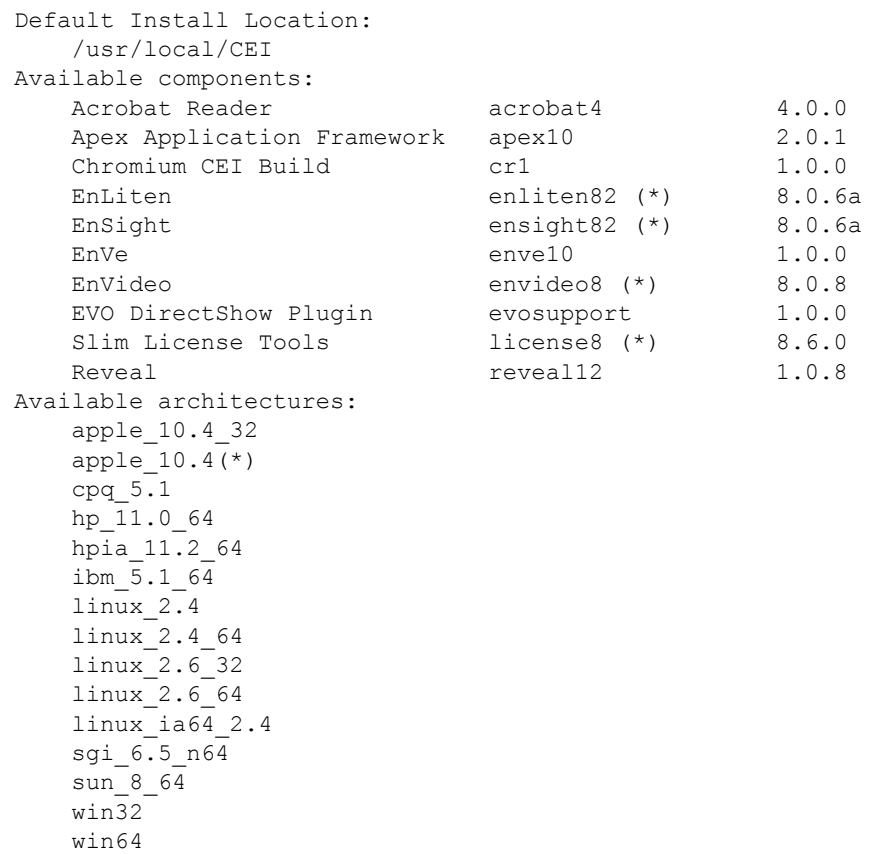

Default selections are noted by the (\*). Remember that some packages require others that may not be marked as default. EnSight, for example, requires the Acrobat Reader, so Acrobat will also be installed anytime EnSight is selected, including the default case.

When listing components to install using the --instcomps options, use the short names from the center column of the 'Available components' list, i.e. ensight82,envideo8,etc.

In order to do a batch install, you simply have to specify the changes from defaults on the command line and add the -g flag.

Examples:

-- Take all the defaults and install from CEI's installation server.

./install unix -n install.ceintl.com -q

-- Take all the defaults and install from a CDROM

./install unix -s /mnt/cdrom -g

-- Install only EnSight and EnLiten from the network to a temporary directory in /tmp/CEI (/tmp/CEI must exist before installing)

```
./install unix -n install.ceintl.com --instcomps
ensight82,enliten82 -d /tmp/CEI -g
```
-- Install the license tools for the Compaq platform from linux to the default location

```
./install unix -s /mnt/cdrom --instcomps license8 --instarchs
cpq_5.1 -g
```
-- Install the all the components for all architectures into a non-standard location

./install unix -s /mnt/cdrom -a -c -d /opt/CEI -g

<span id="page-26-0"></span>Note: When running from the top level of a CEI cdrom or cdrom image, you can usually omit the -s flag. The installer will default to the local media.

*Help from CEI* Should you encounter problems in your installation or use of EnSight, please see our website Frequently Asked Questions (www.ensight.com click on **Support**, then click on **Frequently Asked Questions**).

If that doesn't help you then contact CEI support:

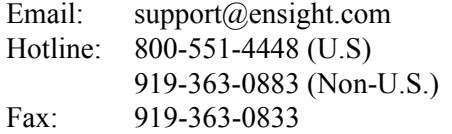

# **1.1 Mounting a CD-ROM in UNIX / Linux**

#### *Mounting the CD-ROM Drive*

*Note: For mounting the CD on an HP system, see the next section.*

1. The EnSight ISO image was written under ISO9660 using Rockridge extensions. Insert the EnSight CD into the CD-ROM drive. The drive must either be attached to the system on which EnSight will be installed OR be attached to a machine that is accessible (over the network) from the desired installation machine.

On many machines, the CD-ROM drive is mounted automatically when a disk is inserted. To check for this, execute the  $df$  command. On many SGI systems, the CD-ROM will be automatically mounted on  $/CDROM$ . On a Sun system running vold, the CD-ROM will be mounted on /cdrom/cdrom0.

The directory on which the CD-ROM is mounted will be referred to as *CDROM\_DIR*. If the CD-ROM is mounted, proceed to the next section.

2. If you do not see the CD-ROM mounted, you will have to mount it manually (or consult your local system administrator). To mount it manually (note that you will require root permission to perform this operation):

% mkdir /cdrom

3. Execute the applicable mount command for your system. Note that the actual device name (the parameter after the "-r" flag) will depend on how your system is set up.

*Note: The commands shown below are only examples. The actual command for your system will depend on your platform, OS level, and system setup. See the man page on*  mount *or your local system administrator for more information.*

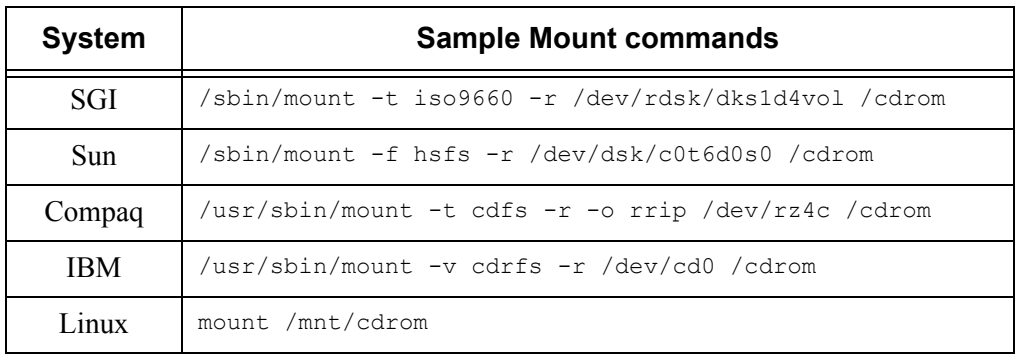

#### *Mounting the CD-ROM Drive on an HP system*

The EnSight CD was written under IOS9660 using Rockridge extensions. There are two ways to read this format on an HP. **We recommend that you use the first method.**

- 1. HP has released 11.0 and 11i/11.11 patches that enable Rockridge CD's to be mounted via the normal mount command.
	- (a) Install the following patches (patch numbers are superceded over time you may need to contact HP support to obtain the latest patch numbers): For 11i/11.11: PHCO\_25841, PHKL\_26269, and PHKL\_26520. For 11.00: PHKL\_28060, PHCO\_26449, and PHKL\_26450.
- (b) Insert the EnSight CD into the CD-ROM drive. The drive must either be attached to the system on which EnSight will be installed OR be attached to a machine that is accessible (over the network) from the desired installation machine.
- (c) Mount the CD-ROM drive by:

```
 site specific
                                   |------------|
% mount -F cdfs -o rr /dev/dsk/c0t0d0 /cdrom
```
- 2. If you are not able to patch your system, the older HP method of mounting Rockridge extended CD's may be used.
	- (a) Insert the EnSight CD into the CD-ROM drive. The drive must either be attached to the system on which EnSight will be installed OR be attached to a machine that is accessible (over the network) from the desired installation machine.
	- (b) Mount the CD drive by:

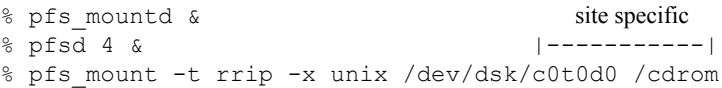

### **1.2 Installation for UNIX Systems without Attached CD-ROM Drives**

If you wish to install EnSight on a system that does not have an attached CD-ROM drive, nor a connection to the internet, then perform the steps described here. Two machines are discussed here: the system on which EnSight will be installed (referred to as *INSTALL\_HOST*) and the system on which the CD-ROM drive is attached (referred to as *CDROM\_HOST*).

- 1. On *CDROM HOST*, select a temporary installation directory. In the discussion below, this directory will be referred to as *TMP\_INSTALL\_DIR*. Be sure you have write permission (and sufficient disk space) in this directory before proceeding. If the directory is write protected, you may require root (superuser) status to perform the install.
- 2. Be sure the CD is inserted and change directory to *CDROM DIR* (be sure to replace *CDROM\_DIR* with the directory on which your CD-ROM is mounted as described in the section above *Mounting the CD-ROM Drive*):

```
% cd CDROM_DIR
```
On an HP system:

```
% cd /cdrom
```
3. Execute the installation script:

<span id="page-29-0"></span>% ./install\_unix

- 4. Follow installation instructions outlined at the beginning of this chapter.
- 5. Change directory to *TMP\_INSTALL\_DIR*:
	- % cd *TMP\_INSTALL\_DIR*
- 6. Pack up the distribution files using the tar command and compress:
	- % tar -cvf CEI.tar CEI % compress CEI.tar
- 7. On *INSTALL HOST*, select an installation directory. A typical choice is /usr/local. In the discussion below, this directory will be referred to as *INSTALL\_DIR*. Be sure you have write permission (and sufficient disk space) in this directory before proceeding. If the directory is write protected, you may require root (superuser) status to perform the install.
- 8. Copy the CEI.tar.Z file from *CDROM\_HOST* to the *INSTALL\_DIR* directory you just created on *INSTALL\_HOST*. This can be accomplished using ftp or some other file transfer mechanism. Unless you wish to install on additional systems, you can remove *TMP\_INSTALL\_DIR*/CEI.tar.Z from *CDROM\_HOST*.

The remaining steps are performed on *INSTALL\_HOST*.

9. On *INSTALL\_HOST*, change directory to *INSTALL\_DIR*:

```
% cd INSTALL_DIR
```
10. Unpack and remove the tar file:

```
% zcat CEI.tar.Z | tar -xvf -
% rm CEI.tar.Z
```
11. Be sure permissions are set correctly:

```
% cd CEI
% ./set permissions
```
Perform the post installation instructions.

# <span id="page-30-3"></span><span id="page-30-0"></span>**1.3 Installing the EnSight License Keys**

<span id="page-30-5"></span><span id="page-30-4"></span><span id="page-30-2"></span><span id="page-30-1"></span>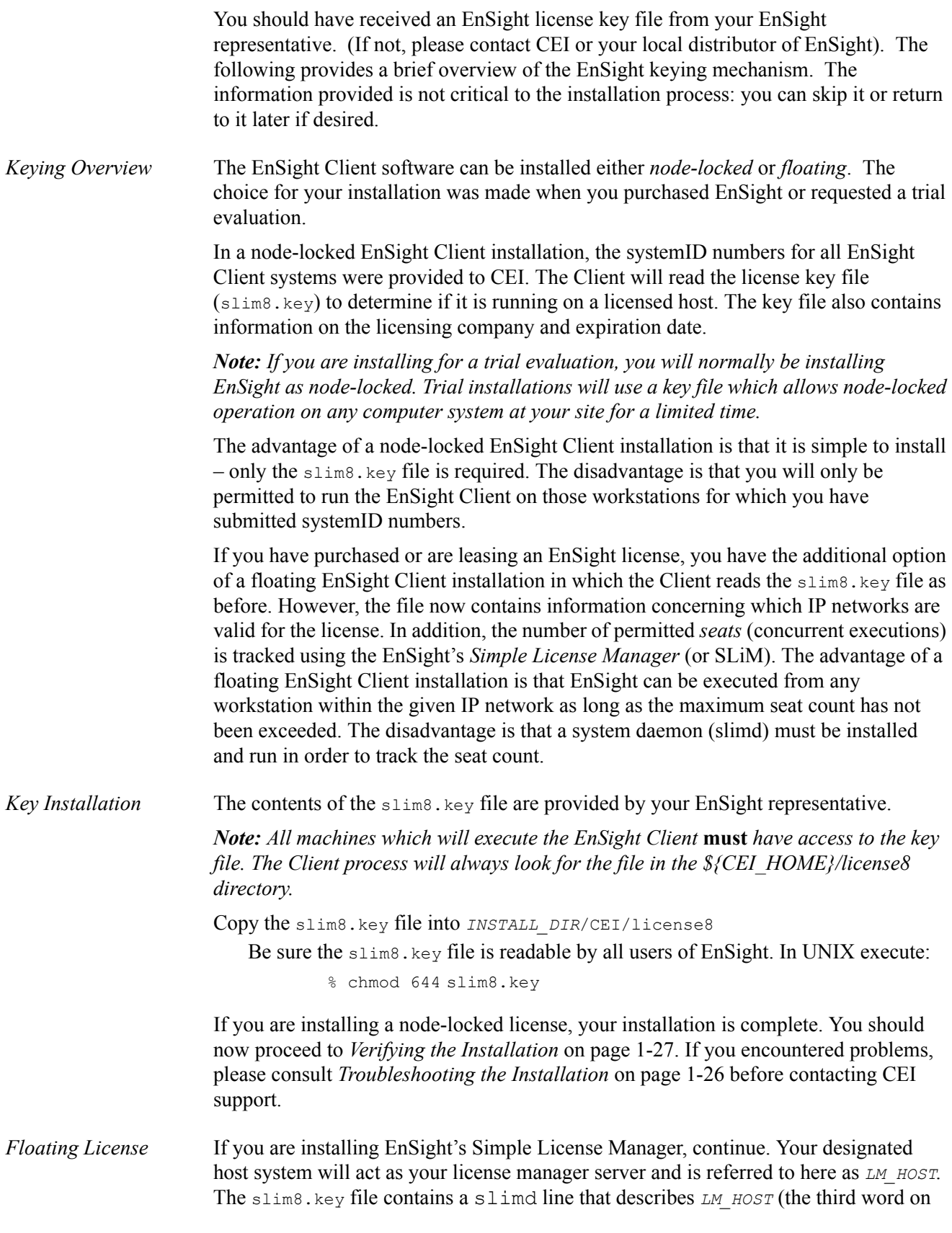

the line is the name of the system). Most installations will run a single copy of the EnSight License Manager and will therefore have only one slimd line. However, it is possible to run multiple (redundant) license managers. If this was requested, your slim8.key file will have a slimd line for each host. Execute the following steps for each host, replacing *LM\_HOST* as appropriate.

1. Log on to *LM\_HOST*.

**Note: if the license server is also going to run EnSight, then you can install both at the same time by checking the appropriate toggles on the installer. Should you wish to install SLiM separately to a different directory or for a different architecture, rerun the installer and install the SLiM license manager.**

2. Stop any existing versions of slim that are currently running. If you are running slim7, then run.

% slimd stop

If you are running slim8, then run.

<span id="page-31-0"></span>% slimd8\_stop

3. Copy the slim8.key file onto the LMHOST machine into the following directory: *INSTALL\_DIR*/CEI/license8

Be sure the slim8.key file is readable by all users of EnSight. In UNIX execute:

% chmod 644 slim8.key

- 4. The EnSight License Manager server will listen for connections on the socket port number given as the first number on the applicable slimd line of the slim8.key file. If you did not specify a desired port number when you requested your key, port number 7790 is used. If this number conflicts with other usage at your site, you CANNOT change the key file – contact CEI for a new key.
- 5. Start the EnSight License Manager daemon. (Note that you must have set  $$$ {CEI\_HOME} and the path to the bin directory, as explained in the Post Installation Instructions, for these scripts to work – even if all you are installing is the license manager.)

% slimd8\_start

6. To check that the daemon is running properly:

% slimd8 status

The output should show a license token summary indicating that "slimd is running". The Simple License Manager (SLiM) is now running (if not, see *[Troubleshooting the](#page-33-0)  Installation* [on page 1-26\)](#page-33-0). If you need to stop the daemon at any time, execute slimd8\_stop.

If the license manager host is rebooted, the daemon will need to be restarted. On systems that are restarted infrequently, this is not a problem. However, you may want to consider adding the slimd<sup>8</sup> start program to your system's boot procedures (remember to set  $\S$ {CEI\_HOME} prior to executing slimd8\_start). Consult your local system administrator for assistance.

This completes the installation process. You should now proceed to *[Verifying the](#page-34-0)  Installation* [on page 1-27.](#page-34-0) If you encountered problems, please consult

*[Troubleshooting the Installation](#page-33-0)* on page 1-26 before contacting CEI support.

Additional information regarding SLiM can be found in \${CEI\_HOME}/license8/README.TXT.

**Note: Do not try to run a previous slimd (from EnSight 7) and a new slimd8 at the same time.** 

# <span id="page-33-1"></span><span id="page-33-0"></span>**1.4 Troubleshooting the Installation**

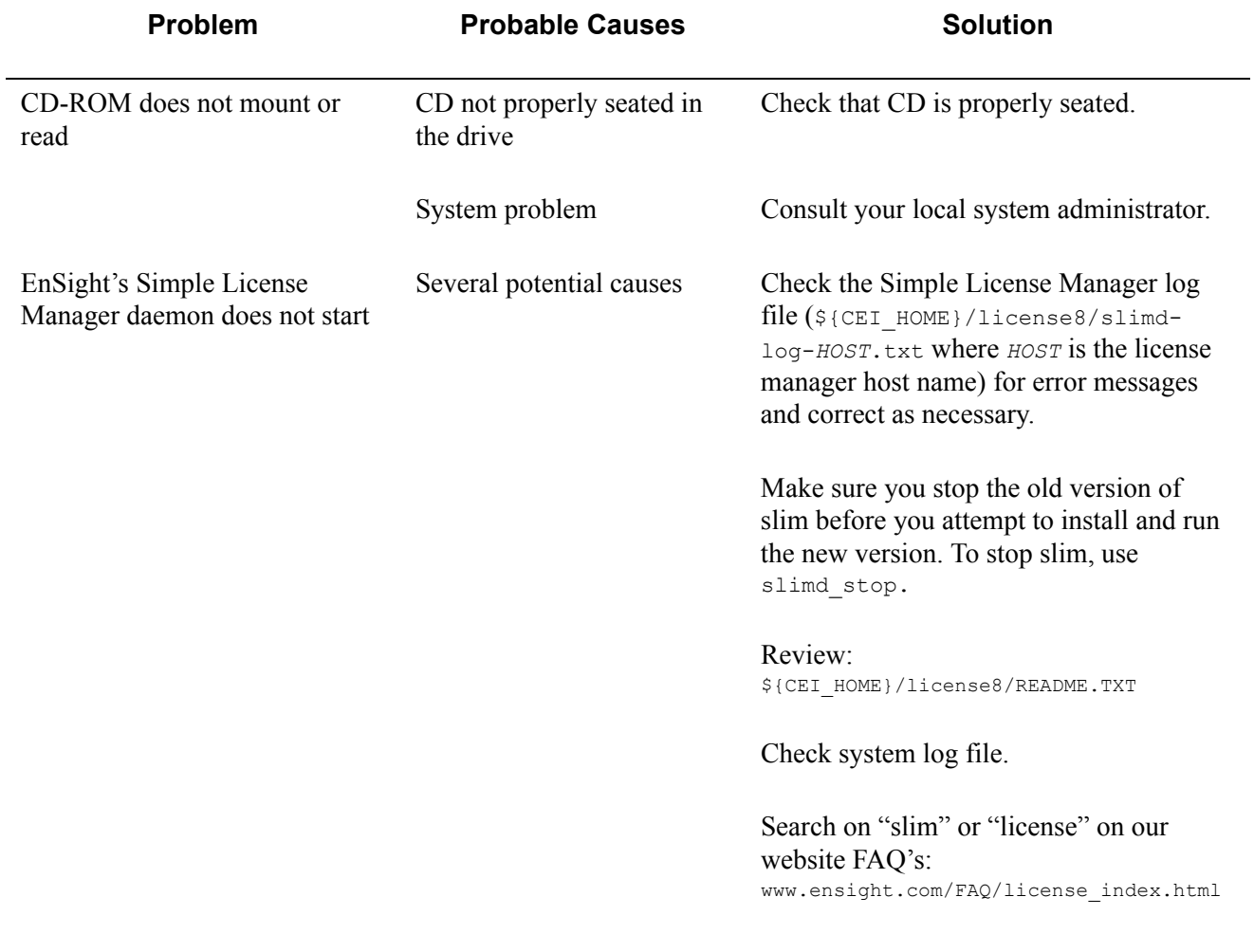

### <span id="page-34-0"></span>**1.5 Verifying the Installation**

<span id="page-34-2"></span>Verifying the installation is simple: the EnSight Client is started and the EnSight Server is connected to it. In the instructions that follow, *CLIENT\_HOST* refers to the system on which the EnSight Client was installed and *SERVER\_HOST* refers to the system on which the EnSight Server was installed. If the installation is stand-alone, then *CLIENT\_HOST* and *SERVER\_HOST* actually refer to the same system.

The instructions also assume that the environment variable  $CEI$  HOME, as well as the command search path have been set up correctly as described in the Post Installation instructions section.

#### <span id="page-34-3"></span>*Starting EnSight for Stand-alone Use*

If your installation of EnSight is stand-alone (*i.e.* the Client and Server are both running on the same workstation), EnSight will automatically start and connect the Client and Server processes transparently.

You should be logged in to the console of the workstation on which the EnSight Client and Server have been installed. In a the shell window, start EnSight using the ensight8 shell script:

% ensight8

On Windows you can double-click the EnSight 8.2 icon. On the Mac, you can type in the command from a terminal window or double click the icon in the install area. This shell script will automatically start the Client and the Server and make the connection. You can tell if the connection was successful by clicking the Info... button on the right of the desktop and seeing "Connection accepted" in the EnSight Message Window. Licensing and version information should also appear in the Graphics Window. You can now quit EnSight (File  $>$  Quit).

If the connection failed, please consult the next section (*Troubleshooting the Connection*) before contacting CEI support.

#### <span id="page-34-1"></span>*Starting EnSight for Distributed Use*

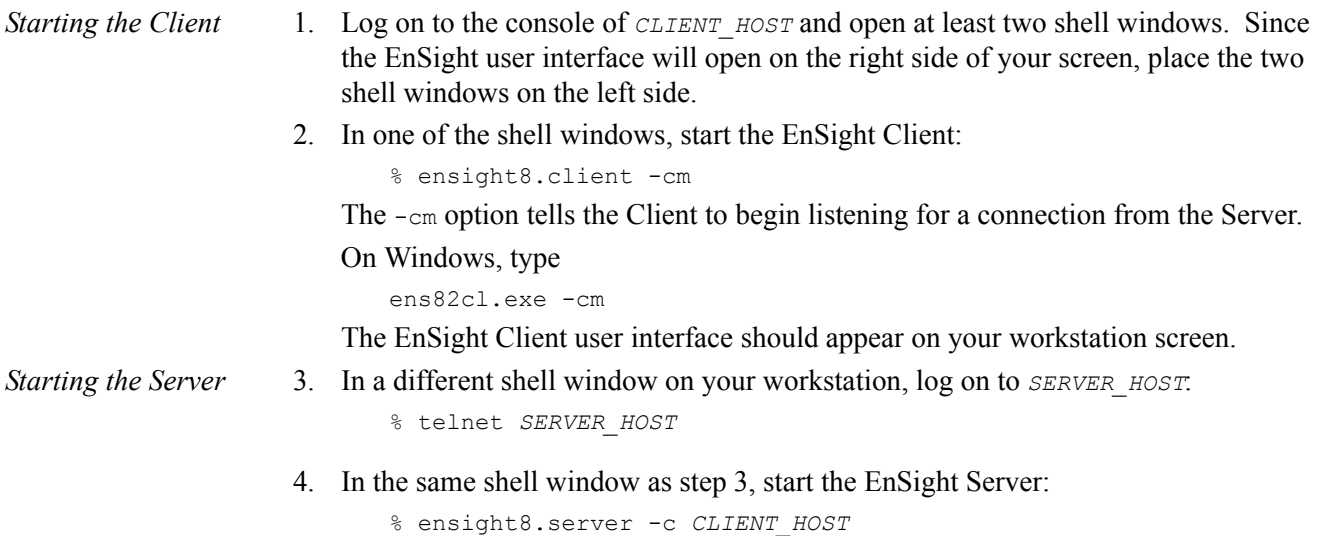

The -c *CLIENT\_HOST* option tells the EnSight Server to connect back to the EnSight Client listening on *CLIENT\_HOST.*

You can tell if the connection was successful by clicking the Info... button on the right of the desktop and seeing "Connection accepted" in the EnSight Message Window (see the image below). Licensing information and version should also appear in the Graphics Window.

If the connection failed, please consult the next section (*Troubleshooting the Connection*) before contacting CEI support.

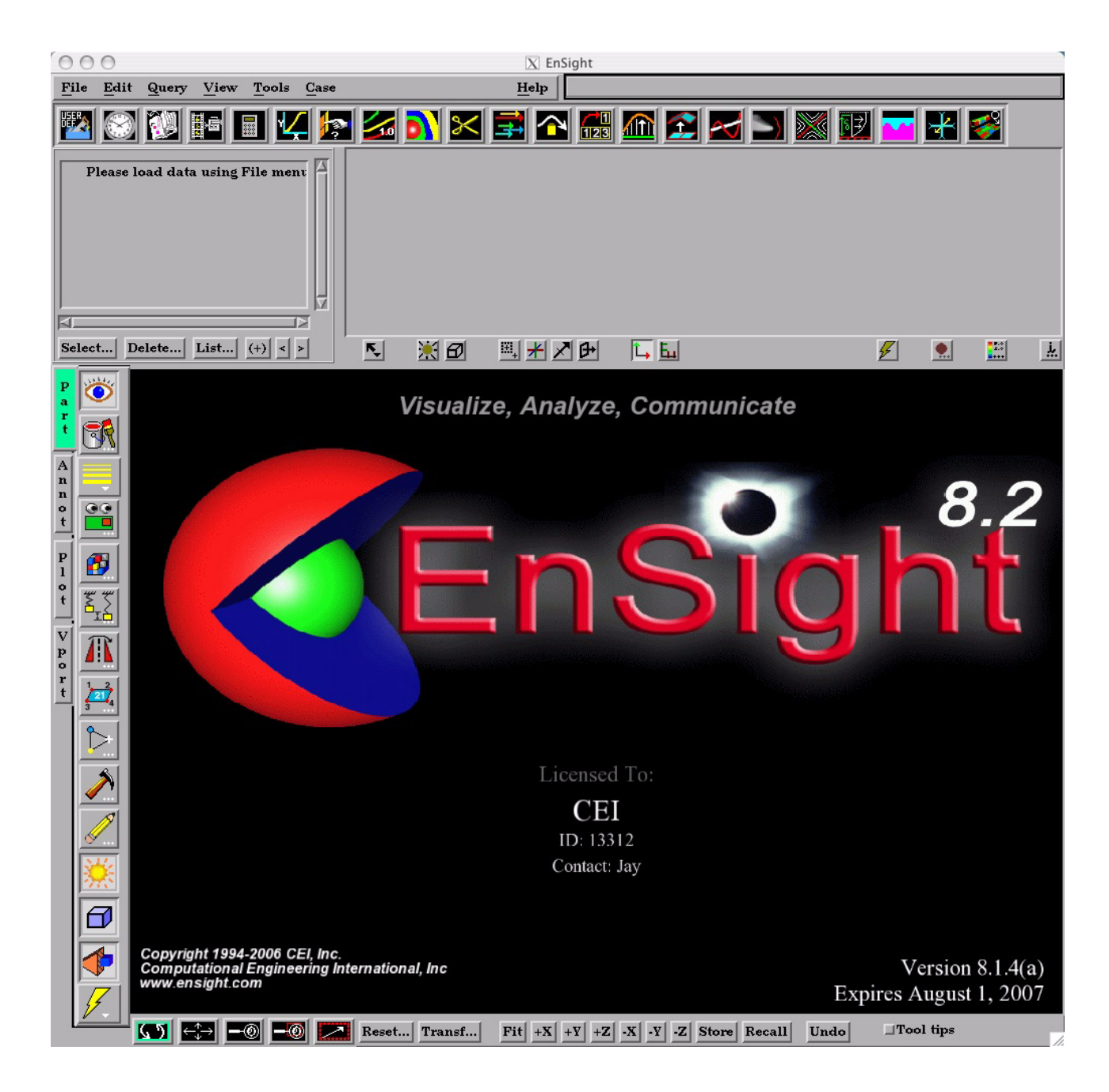

The EnSight Client after a successful connection with the Server process. Note the licensing information in the center of the Graphics Window.

# <span id="page-37-0"></span>**1.6 Troubleshooting the Connection**

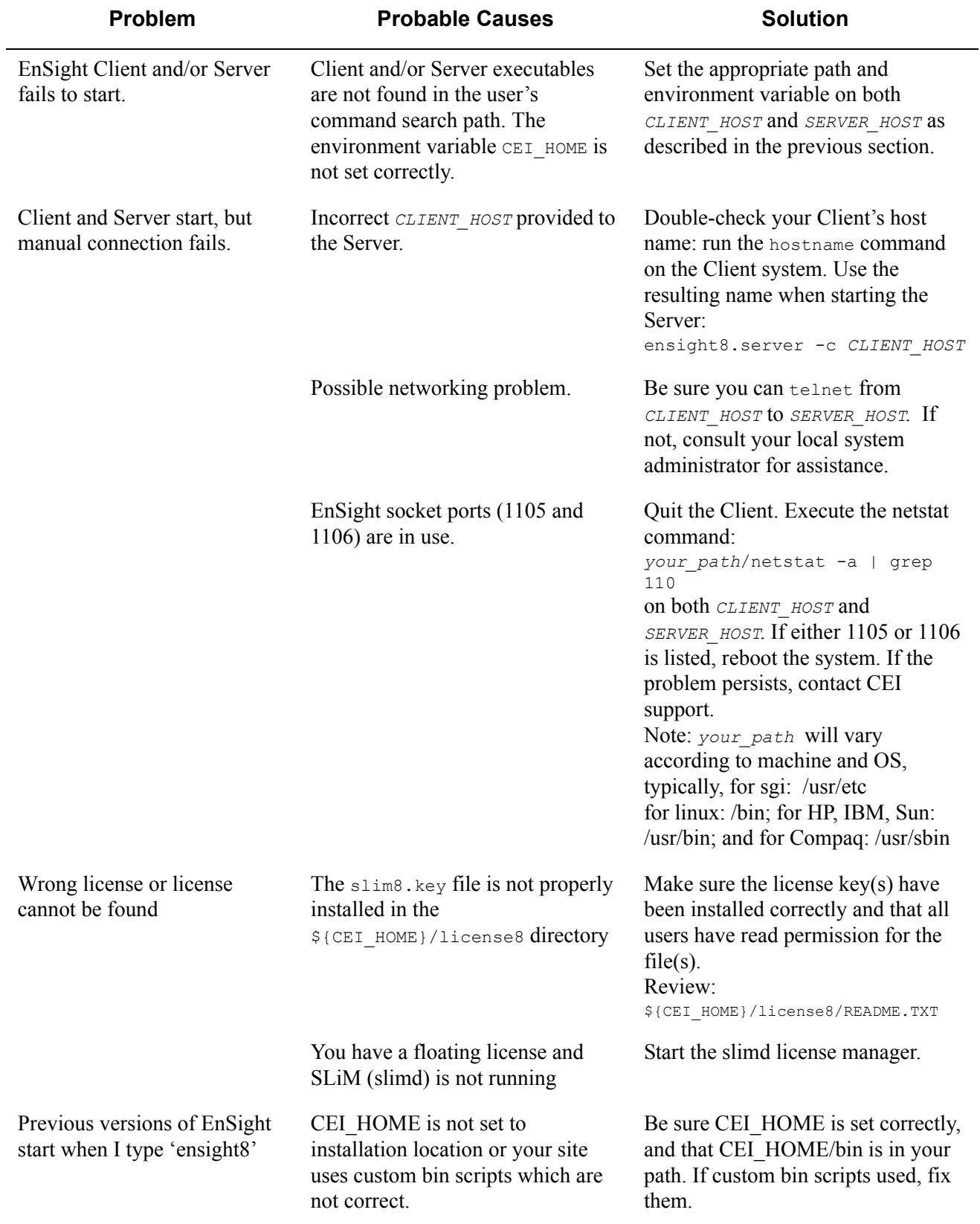

## **1.7 Where's the Rest?**

After installing EnSight, you should proceed to the *Getting Started Manual* for an introduction to the user interface and details on how to interact with EnSight.

Where's the Rest?

# **Index**

### **C**

[CEI Support 1-19](#page-26-0) [CEI\\_ARCH 1-13](#page-20-0) [CEI\\_HOME 1-12,](#page-19-0) [1-13,](#page-20-1) [1-23](#page-30-1) connection [troubleshooting 1-30](#page-37-0)

### **D**

distributed [execution 1-27](#page-34-1)

### **E**

```
EnSight
 support 1-19
 supported platforms 1-3
ENSIGHT8_INPUT 1-13
ENSIGHT8_MAX_CTHREADS 1-14
ENSIGHT8_MAX_SOSTHREADS 1-14
ENSIGHT8_MAX_THREADS 1-14
ENSIGHT8_READER 1-13
```
### **I**

```
install (shell script) 1-22
installation
  license manager 1-23
  requirements 1-1
  troubleshooting 1-26
  verification 1-27
```
### **L**

[license key 1-23](#page-30-3)

### **P**

[path variable \(UNIX command search path\) 1-12,](#page-19-1) [1-13](#page-20-4)

### **S**

[Simple License Manager 1-23](#page-30-4) [installation 1-23](#page-30-2) [slim8.key 1-23,](#page-30-5) [1-24](#page-31-0) stand-alone [execution 1-27](#page-34-3) [Support 1-19](#page-26-0)

Index